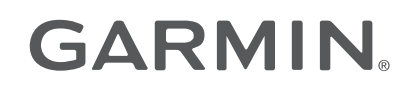

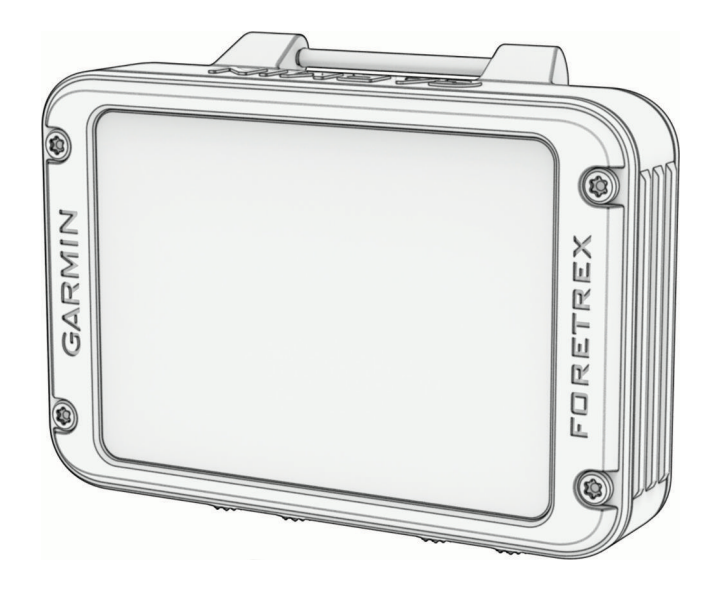

# FORETREX® 801/901 BALLISTIC EDITION

## Руководство пользователя

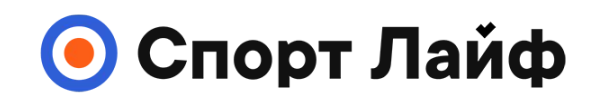

**Магазин спортивных часов и пульсометров**

**8 (800) 333-57-82 https://[magazin-sportlife.ru](https://magazin-sportlife.ru)**

#### © 2023 Garmin Ltd. или подразделения

Все права сохранены. Согласно законодательству о защите авторских прав полное или частичное копирование данного руководства без письменного разрешения компании Garmin не допускается. Компания Garmin оставляет за собой право изменять или улучшать свои продукты и вносить изменения в содержание данного руководства без обязательства уведомлять какое-либо лицо или организацию о таких изменениях или улучшениях. Последние обновления и дополнительные сведения об использовании этого продукта доступны на веб-сайте [www.garmin.com.](http://www.garmin.com)

Garmin®, логотип Garmin, ANT+®, Foretrex®, inReach®, TracBack® и Xero® являются товарными знаками компании Garmin Ltd. или ее подразделений, зарегистрированными в США и других странах. Garmin Explore™, Garmin Express™, HRM-Dual™, HRM-Pro™ и tempe™ являются товарными знаками компании Garmin Ltd. или ее подразделений. Данные товарные знаки запрещено использовать без явного разрешения Garmin.

Applied Ballistics® является зарегистрированным товарным знаком компании Applied Ballistics, LLC. Текстовый знак и логотипы BLUETOOTH® принадлежат ассоциации Bluetooth SIG, Inc. Любое использование этих знаков компанией Garmin осуществляется по лицензии. Мас®является товарным знаком Apple Inc., зарегистрированным в США и других странах. NMEA® является зарегистрированным товарным знаком Национальной ассоциации морской электроники (National Marine Electronics Association). Vectronix®является зарегистрированным в США товарным знаком, владельцем которого является корпорация Safran Vectronix AG. Windows®является зарегистрированным товарным знаком компании Microsoft Corporation в США и других странах. Другие товарные знаки и названия являются собственностью соответствующих владельцев.

Данное устройство имеет сертификацию ANT+®. Список совместимых устройств и приложений см. по адресу: [www.thisisant.com/directory.](http://www.thisisant.com/directory)

Номер модели: A04535

## **Содержание**

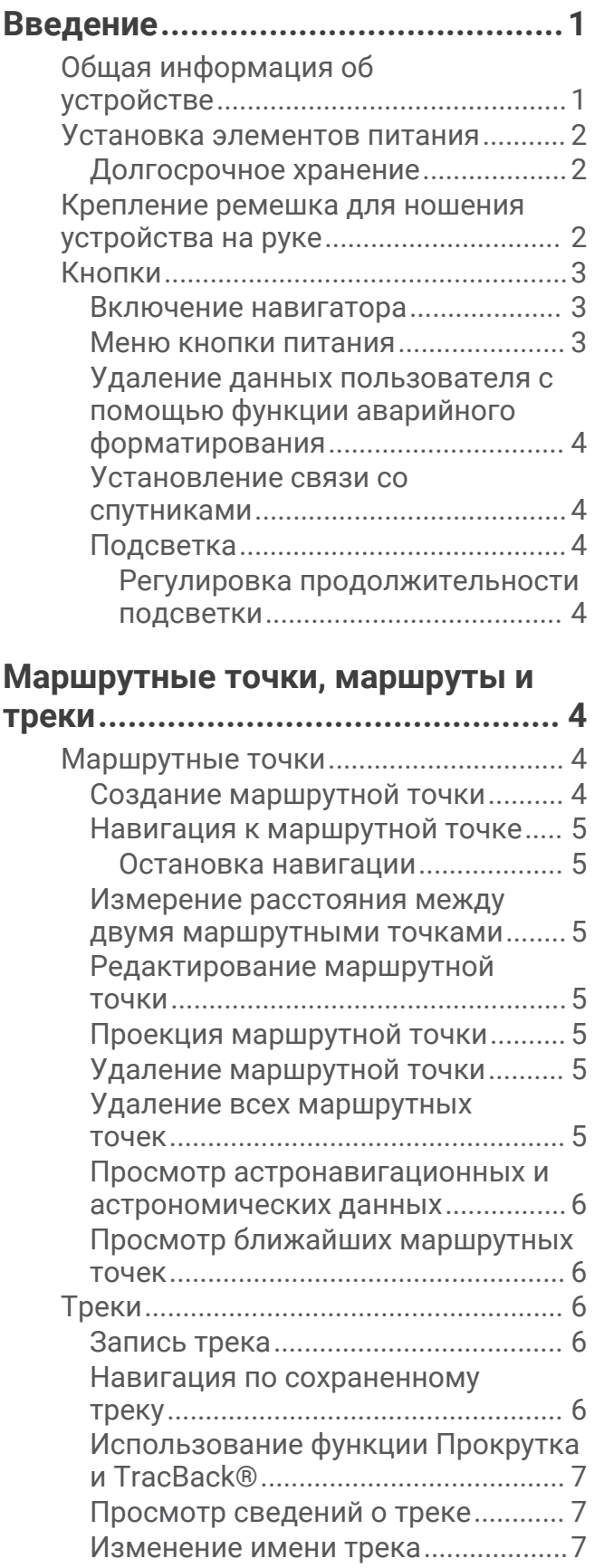

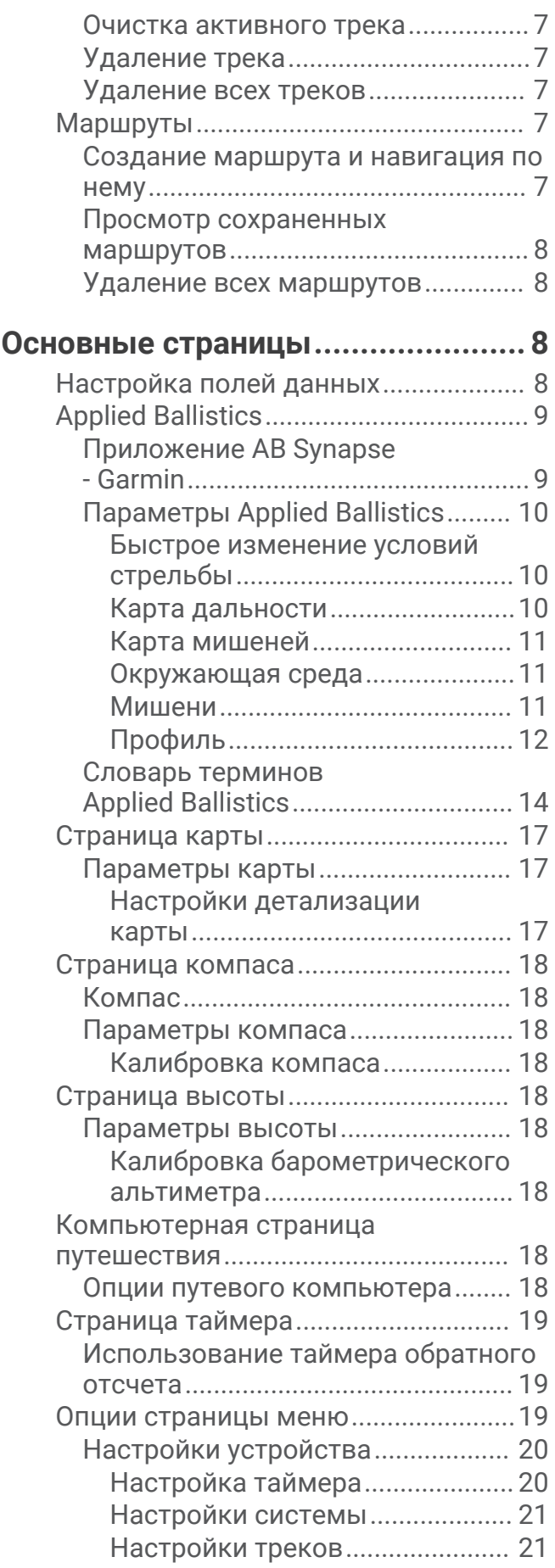

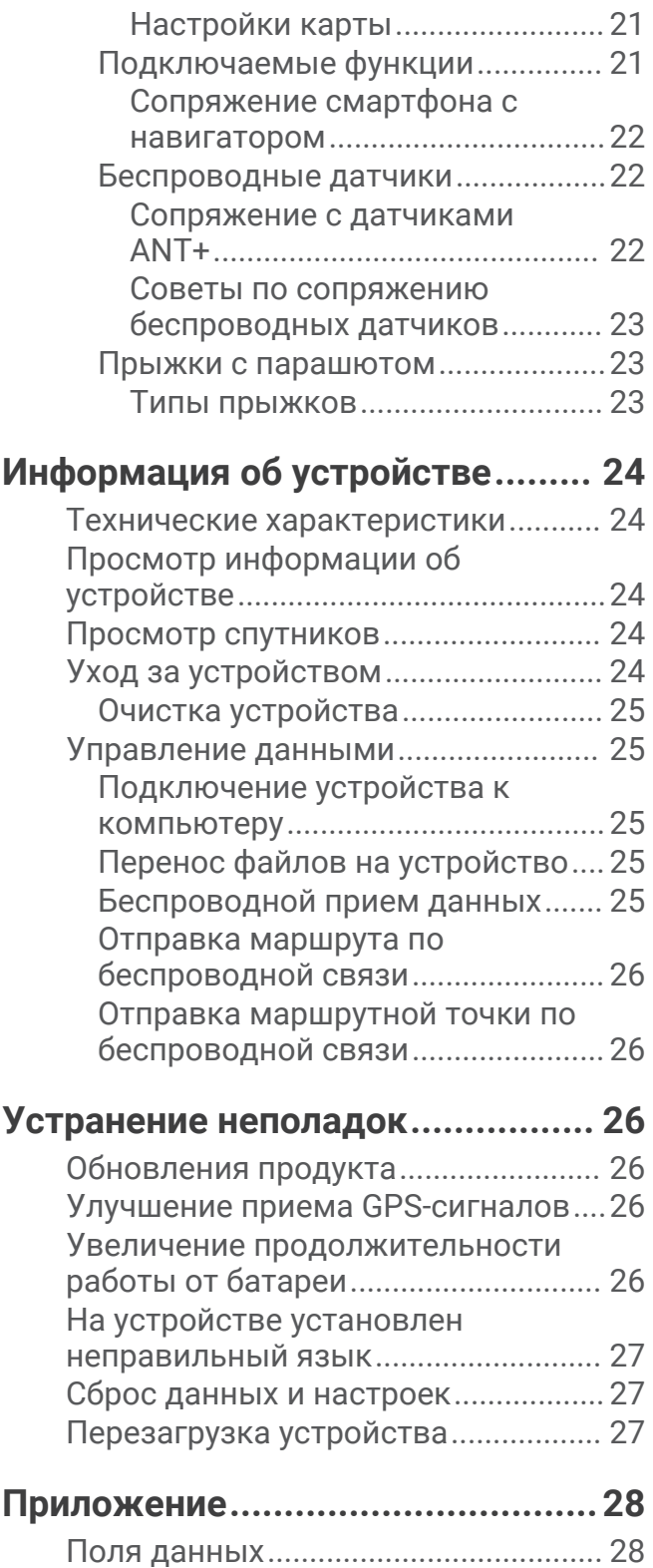

## **Введение**

#### **ОСТОРОЖНО**

<span id="page-4-0"></span>Сведения о безопасности и другую важную информацию см. в руководстве *Правила техники безопасности и сведения об изделии*, которое находится в упаковке изделия.

## **Общая информация об устройстве**

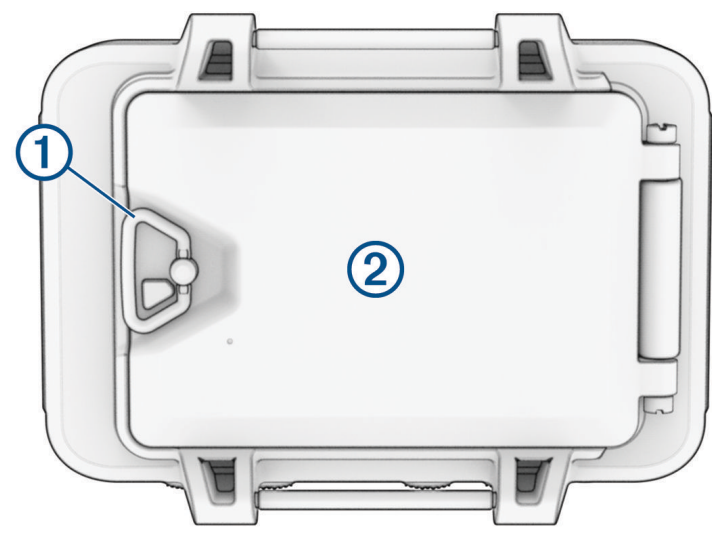

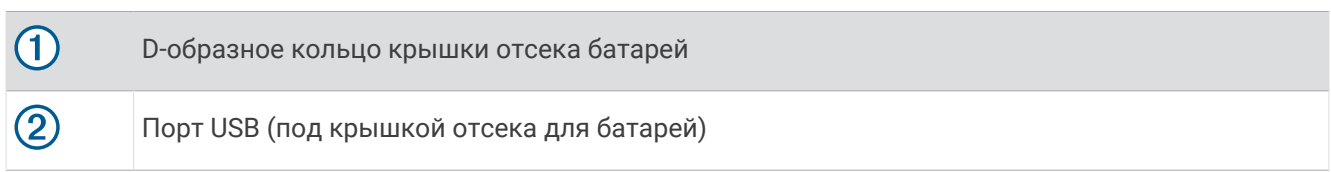

#### <span id="page-5-0"></span>**Установка элементов питания**

Можно использовать литиевые, никель-металл-гидридные (NiMH) или щелочные элементы питания AAA. Для обеспечения оптимальных результатов рекомендуется использовать литиевые элементы питания.

- **1** Ослабьте тканевый ремешок, закрывающий крышку батарейного отсека.
- **2** Поверните D-образное кольцо против часовой стрелки и потяните за него, чтобы открыть крышку отсека батареи.
- **3** Установите два элемента питания типа AAA, соблюдая полярность.

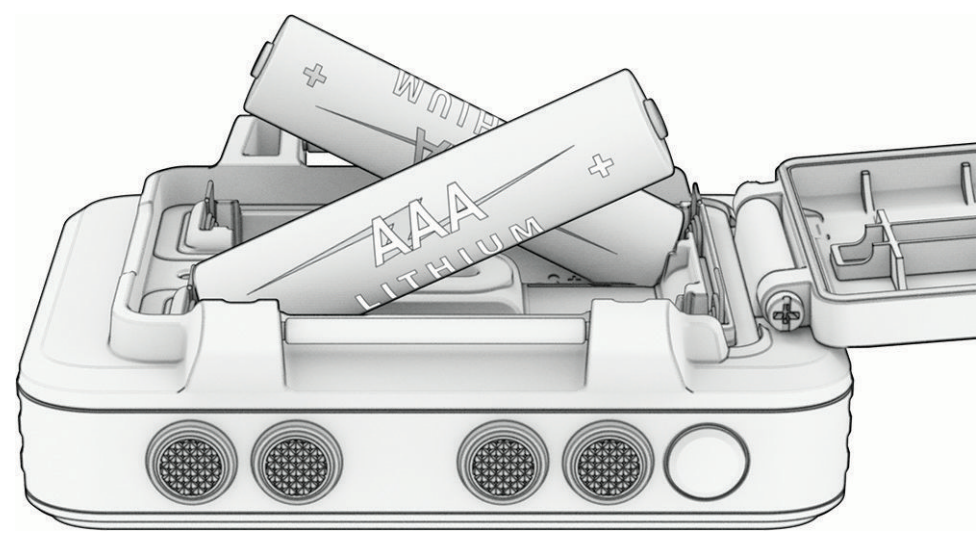

**ПРИМЕЧАНИЕ.** убедитесь, что прокладка и отсек для батареи не загрязнены.

**4** Закройте крышку и поверните D-образное кольцо по часовой стрелке.

#### **Долгосрочное хранение**

Если вы не планируете использовать устройство в течение нескольких месяцев, извлеките из него элементы питания. При извлечении батарей сохраненные данные не теряются.

#### **Крепление ремешка для ношения устройства на руке**

**1** Вставьте ремень за штырек  $\Omega$  в верхней части устройства.

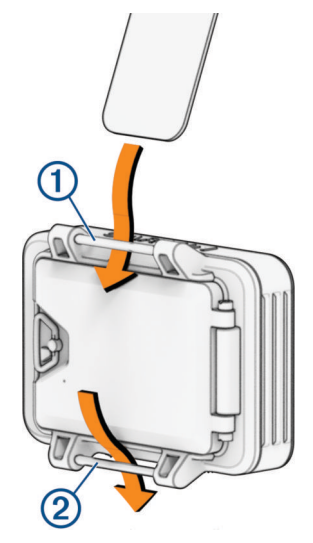

- **2** Протяните ремень до конца.
- **3** Вставьте ремень за штырек 2 в нижней части устройства.

#### <span id="page-6-0"></span>**Кнопки**

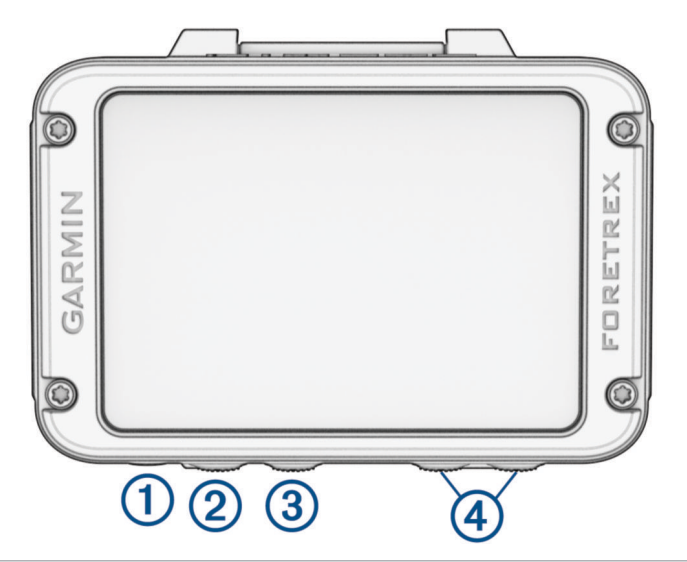

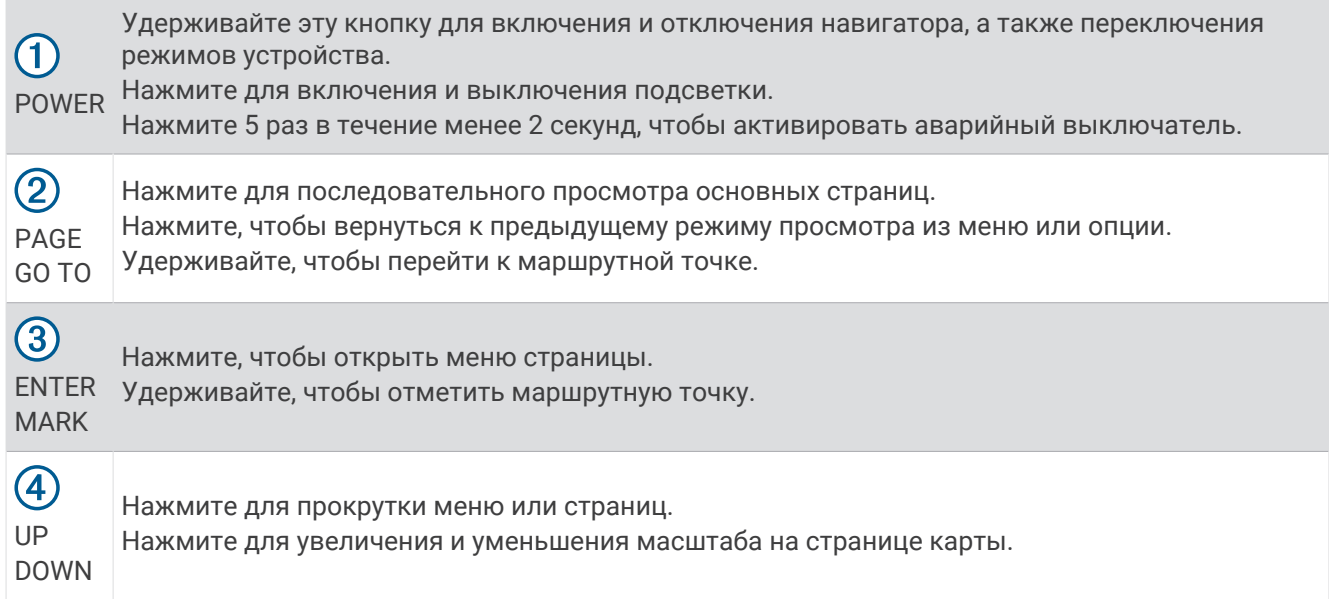

#### **Включение навигатора**

Удерживайте нажатой кнопку **POWER**.

При включении навигатора в первый раз вам потребуется выбрать язык устройства.

#### **Меню кнопки питания**

Нажмите и удерживайте кнопку **POWER**, чтобы открыть меню питания.

**ВКЛЮЧИТЬ РЕЖИМ ОЧКОВ НОЧНОГО ВИДЕНИЯ**: выберите эту опцию, чтобы снизить интенсивность подсветки для совместимости с очками ночного видения.

- **ПЕРЕЙТИ В РЕЖИМ ЧАСОВ**: выберите эту опцию, чтобы перейти в энергосберегающий режим, который блокирует кнопки и максимально продлевает время работы устройства от батареи.
- **ВКЛЮЧИТЬ РЕЖИМ GPS-ТРЕКЕРА?**: выберите эту опцию, чтобы вручную перейти в режим GPS-трекера и максимально продлить время работы устройства от батареи. В режиме GPS-трекера навигатор собирает меньше точек отслеживания GPS и отключает соединение Bluetooth® .
- **ВКЛЮЧИТЬ СКРЫТЫЙ РЕЖИМ**: выберите эту опцию, чтобы отключить беспроводную связь и предотвратить сохранение и передачу данных о местоположении по GPS.

**ВЫКЛЮЧИТЬ ПИТАНИЕ**: выберите эту опцию, чтобы выключить навигатор.

#### <span id="page-7-0"></span>**Удаление данных пользователя с помощью функции аварийного форматирования**

С помощью функции АВАРИЙНОЕ ФОРМАТИРОВАНИЕ можно быстро удалить все сохраненные данные, введенные пользователем, и восстановить заводские настройки устройства по умолчанию.

Нажмите кнопку **POWER** 5 раз в течение менее 2 секунд.

**СОВЕТ.** функцию АВАРИЙНОЕ ФОРМАТИРОВАНИЕ можно отменить нажатием любой кнопки во время 10-секундного обратного отсчета.

По прошествии 10 секунд навигатор удаляет все введенные пользователем данные.

#### **Установление связи со спутниками**

Для использования функций GPS-навигации необходимо установить связь со спутниками. При включении навигатора в первый раз для установления связи со спутниками может потребоваться несколько минут.

При включении навигатора приемник GPS должен получить данные со спутников и определить текущее местонахождение. Время, необходимое для получения данных со спутников, зависит от различных факторов, в том числе от удаленности от места, в котором вы в последний раз пользовались навигатором, беспрепятственного обзора неба, а также времени, прошедшего с момента предыдущего использования навигатора.

- **1** Включите навигатор.
- **2** Подождите, пока навигатор найдет спутники.

Прием спутниковых сигналов может занять от 30 до 60 секунд. « указывает на обнаружение GPS.

**3** Выйдите на открытое место, расположенное вдали от высоких зданий и деревьев.

#### **Подсветка**

**1** Нажмите **POWER**.

Подсветка включается на 30 секунд.

**2** Нажмите **POWER**, чтобы отключить подсветку.

#### **Регулировка продолжительности подсветки**

Чтобы продлить время работы батареи, можно уменьшить продолжительность подсветки.

- **1** На странице меню выберите **НАСТРОЙКИ** > **ЭКРАН** > **ВРЕМЯ АВТОМАТИЧЕСКОГО ОТКЛЮЧЕНИЯ ПОДСВЕТКИ**.
- **2** С помощью кнопок **DOWN** и **UP** измените время до отключения подсветки.

## **Маршрутные точки**, **маршруты и треки**

#### **Маршрутные точки**

Маршрутными точками называются местоположения, данные о которых записываются и хранятся в памяти устройства. Маршрутные точки могут указывать, где вы находитесь, куда вы отправляетесь или где вы были. Вы можете добавить сведения о местоположении (например, название, высоту и глубину).

Для добавления файла .gpx, содержащего информацию о маршрутных точках, следует перенести его в папку GPX (*[Перенос файлов на устройство](#page-28-0)*, стр. 25).

#### **Создание маршрутной точки**

Текущее местоположение можно сохранить в качестве маршрутной точки.

- **1** Нажмите и удерживайте кнопку **MARK**.
- **2** При необходимости используйте кнопки **DOWN** или **UP**, чтобы изменить символ, название, высоту, широту или долготу.
- **3** Нажмите **ПРОДОЛЖИТЬ?**.

#### <span id="page-8-0"></span>**Навигация к маршрутной точке**

- **1** Нажмите и удерживайте кнопку **GO TO**.
- **2** Выберите маршрутную точку.

#### **Остановка навигации**

- **1** На странице карты или компаса нажмите **ENTER**.
- **2** Выберите пункт **ОСТАНОВИТЬ НАВИГАЦИЮ**.

#### **Измерение расстояния между двумя маршрутными точками**

Устройство позволяет измерить расстояние между двумя местоположениями.

- **1** На странице карты нажмите **ENTER**.
- **2** Выберите **ИЗМЕРИТЬ РАССТОЯНИЕ**.
- **3** Нажмите **ОТ:** и выберите начальную маршрутную точку.
- **4** Нажмите **К:**, чтобы выбрать конечную точку.
- **5** Выберите **РАСЧЕТНАЯ СКОРОСТЬ:**.
- **6** Нажмите **ENTER**, чтобы выбрать число.
- **7** Нажимайте кнопку **DOWN** или **UP**, чтобы изменить скорость.
- **8** Нажмите **ПРОДОЛЖИТЬ?**.

Появится общее расстояние между двумя маршрутными точками и расчетное время в пути.

#### **Редактирование маршрутной точки**

- **1** На странице меню выберите **МАРШРУТНЫЕ ТОЧКИ** > **ПОКАЗАТЬ ВСЕ**.
- **2** Выберите маршрутную точку.
- **3** С помощью кнопок **DOWN** и **UP** можно просмотреть символ, название, высоту, широту или долготу.
- **4** Выберите один из следующих вариантов:
	- Чтобы изменить символ маршрутной точки, нажмите на текущий и выберите новый из списка.
	- Чтобы изменить название, нажмите на текущее введите новое.
	- Чтобы изменить высоту, широту или долготу, выберите нужные данные и нажмите **ENTER** или **PAGE** для прокрутки цифр, а затем — **DOWN** или **UP** для редактирования значения.

#### **Проекция маршрутной точки**

Создать новую маршрутную точку можно с использованием функции проецирования маршрутной точки путем указания расстояния и пеленга.

- **1** На странице меню выберите **МАРШРУТНЫЕ ТОЧКИ** > **ПОКАЗАТЬ ВСЕ**.
- **2** Выберите маршрутную точку.
- **3** Выберите **ПАРАМ.** > **ПРОЕКЦИЯ ТОЧКИ**.
- **4** Введите расстояние.
- **5** Введите пеленг.
- **6** Нажмите **ПРОДОЛЖИТЬ?**.

#### **Удаление маршрутной точки**

- **1** На странице меню выберите **МАРШРУТНЫЕ ТОЧКИ** > **ПОКАЗАТЬ ВСЕ**.
- **2** Выберите маршрутную точку.
- **3** Выберите **УДАЛИТЬ** > **ДА**.

#### **Удаление всех маршрутных точек**

На странице меню выберите **НАСТРОЙКИ** > **СБРОС** > **УДАЛИТЬ ВСЕ МАРШРУТНЫЕ ТОЧКИ** > **ДА**.

Магазин спортивных часов и пульсометров «Спорт Лайф»

#### <span id="page-9-0"></span>**Просмотр астронавигационных и астрономических данных**

Можно просматривать ежедневные данные о солнечных и лунных календарях, а также об охоте и рыбалке.

- **1** На странице меню выберите **МАРШРУТНЫЕ ТОЧКИ** > **ПОКАЗАТЬ ВСЕ**.
- **2** Выберите маршрутную точку.
- **3** Выберите **ПАРАМ.**.
- **4** Выберите один из следующих вариантов:
	- Для просмотра прогнозов по наиболее оптимальным датам и времени для охоты и рыбалки в районе текущего местоположения выберите **ОХОТА И РЫБАЛКА**.
	- Для просмотра информации о восходе и закате солнца и луны и фазах луны для указанной даты выберите **СОЛНЦЕ И ЛУНА**.
- **5** При необходимости нажмите **ENTER**, чтобы просмотреть информацию по другой дате.

#### **Просмотр ближайших маршрутных точек**

Можно просмотреть список маршрутных точек, находящихся рядом с вашим текущим местоположением.

На странице меню выберите **МАРШРУТНЫЕ ТОЧКИ** > **БЛИЖАЙШИЕ**.

#### **Треки**

Трек представляет собой запись пути следования. В путевом журнале хранится информация о расположенных вдоль записанного пути точках, включая время, местоположение и высоту каждой точки.

#### **Запись трека**

Во время движения навигатор автоматически записывает путевой журнал. Можно сохранять треки и в следующий раз выполнять по ним навигацию.

- **1** На странице меню выберите **ТРЕКИ** > **СОХРАНИТЬ ТРЕК**.
- **2** Используйте кнопки **DOWN** и **UP**, чтобы задать начальную точку.
- **3** Нажмите кнопку **ENTER**.
- **4** Используйте кнопки **DOWN** и **UP**, чтобы задать конечную точку.
- **5** Нажмите кнопку **ENTER**.
- **6** При необходимости нажмите **ENTER**, чтобы изменить название трека.

#### **Навигация по сохраненному треку**

- **1** На странице меню выберите **ТРЕКИ** > **ПОКАЗАТЬ СОХРАНЕННЫЕ**.
- **2** Выберите трек.
- **3** Выберите **НАВИГАЦИЯ**.

#### <span id="page-10-0"></span>**Использование функции Прокрутка и** TracBack®

Во время навигации можно использовать функцию TracBack, чтобы вернуться к начальной точке занятия. Эту функцию можно использовать для поиска обратного пути в кемпинг или к начальной точке.

- **1** На странице меню выберите **ТРЕКИ** > **ПРОКРУТКА И TRACBACK**.
- **2** Чтобы прокрутить путевой журнал, нажимайте кнопки **DOWN** или **UP**.
- **3** Нажмите **ENTER** для просмотра дополнительных опций.
- **4** Выберите один из следующих вариантов:
	- Чтобы начать навигацию по текущему треку, выберите **НАЧАТЬ**.
	- Чтобы отметить маршрутную точку, выберите **МЕТКА**.
	- Чтобы увеличить и уменьшить масштаб, выберите **МАСШТАБ** и нажмите **DOWN** или **UP**.
	- Чтобы вернуться к начальной точке занятия, выберите **TRACBACK**.

#### **Просмотр сведений о треке**

- **1** На странице меню выберите **ТРЕКИ** > **ПОКАЗАТЬ СОХРАНЕННЫЕ**.
- **2** Выберите трек.
- **3** Выберите один из следующих вариантов:
	- Чтобы просмотреть трек на карте, выберите **ПОКАЗАТЬ КАРТУ**.
	- Чтобы просмотреть график высоты трека, выберите **ВЫСОТА**.

#### **Изменение имени трека**

- **1** На странице меню выберите **ТРЕКИ** > **ПОКАЗАТЬ СОХРАНЕННЫЕ**.
- **2** Выберите трек.
- **3** Выберите **ПЕРЕИМЕНОВАТЬ**.

#### **Очистка активного трека**

На странице меню выберите **ТРЕКИ** > **ОЧИСТИТЬ ТРЕК** > **ДА**.

#### **Удаление трека**

- **1** На странице меню выберите **ТРЕКИ** > **ПОКАЗАТЬ СОХРАНЕННЫЕ**.
- **2** Выберите трек.
- **3** Выберите **УДАЛИТЬ** > **ДА**.

#### **Удаление всех треков**

На странице меню выберите **ТРЕКИ** > **УДАЛИТЬ ВСЕ СОХРАНЕННЫЕ** > **ДА**.

#### **Маршруты**

Маршрутом называется последовательность маршрутных точек или местоположений, которая ведет к месту назначения. Маршруты сохраняются на устройстве как файлы GPX.

#### **Создание маршрута и навигация по нему**

- **1** На странице меню выберите **МАРШРУТЫ** > **СОЗДАТЬ НОВЫЙ**.
- **2** Нажмите **ENTER**, чтобы просмотреть список сохраненных маршрутных точек.
- **3** Выберите маршрутную точку, чтобы добавить ее к маршруту.
- **4** Повторяйте шаги 2 и 3 до завершения маршрута.
- **5** Выберите **СЛЕДОВАТЬ**.
- **6** Выберите начальную точку для навигации. Отображается информация о навигации.

#### <span id="page-11-0"></span>**Просмотр сохраненных маршрутов**

- **1** На странице меню выберите **МАРШРУТЫ** > **ПОКАЗАТЬ ВСЕ**.
- **2** Выберите маршрут.

#### **Удаление всех маршрутов**

На странице меню выберите **МАРШРУТЫ** > **УДАЛИТЬ ВСЕ** > **ДА**.

## **Основные страницы**

Нажмите кнопку **PAGE** для просмотра главных страниц. Нажмите кнопку **ENTER**, чтобы открыть меню параметров для каждой страницы. С помощью кнопок **DOWN** или **UP** можно прокрутить меню и страницы и изменить масштаб.

**Страница Applied Ballistics®** : эта функция предлагает индивидуальные расчеты прицеливания для стрельбы на дальние дистанции (*[Applied Ballistics](#page-12-0)*, стр. 9).

**ПРИМЕЧАНИЕ.** данная функция доступна только на навигаторе Foretrex 901.

**Страница карты**: на странице карты отображаются ваше положение и направление на карте (*[Страница](#page-20-0) карты*[, стр. 17\)](#page-20-0).

Во время поездки значок перемещается; при этом на карте отображается ваш текущий трек (след). На карте отображаются названия и символы маршрутных точек. Навигатор автоматически поворачивает карту по ходу движения, поэтому маршрутные точки всегда появляются выше вашей позиции.

**Страница компаса**: на странице компаса отображаются компас и указатель пеленга, которые позволяют найти направление к пункту назначения.

При навигации по маршруту на странице компаса отображаются название местоположения, расстояние до конечного пункта назначения, скорость движения, а также стрелка, указывающая направление на шкале компаса. Вы можете следовать за стрелкой для навигации.

**Страница высоты**: на странице высоты показана высота подъема.

- **Путевой компьютер**: счетчик движения показывает текущую, среднюю и максимальную скорость, а также пробег и другие полезные данные.
- **Страница меню**: меню содержит настройки для маршрутных точек, треков и маршрутов, а также другие параметры настройки.

На странице меню также отображается текущее время и дата в верхней части экрана.

#### **Настройка полей данных**

Вы можете настроить поля данных, отображаемые на страницах компаса, путевого компьютера и Applied Ballistics.

**СОВЕТ.** возможно, потребуется изменить поля данных для просмотра данных подключенного датчика, например показаний пульсометра или датчика tempe™ .

- **1** Выберите страницу с полями данных.
- **2** Нажмите **ENTER** > **ИЗМЕНИТЬ ПОЛЯ ДАННЫХ**.
- **3** Выберите поле данных, которое необходимо заменить.
- **4** Выберите новое поле данных.

#### <span id="page-12-0"></span>Applied Ballistics

#### **ОСТОРОЖНО**

Функция Applied Ballistics предназначена для предоставления точных данных для корректировки высоты и поправки на ветер только на основе профилей оружия и патронов, а также оценки текущих условий. В зависимости от окружающей среды условия могут быстро меняться. Изменения условий окружающей среды, такие как возникновение порывов ветра или ветра в направлении от места стрельбы, может влиять на точность выстрела. Показания для корректировки высоты и поправки на ветер основываются только на тех данных, которые были введены пользователем для этой функции. Следует регулярно и внимательно снимать показания, а также обеспечивать достаточное время для их стабилизации после значительных изменений условий окружающей среды. Следует всегда оставлять безопасный запас для изменения условий и ошибок в показаниях.

Перед выстрелом следует составить четкое представление о мишени и том, что находится за ней. Пренебрежение окружающими условиями во время стрельбы может привести к нанесению материального ущерба, получению травм или летальному исходу.

**ПРИМЕЧАНИЕ.** данная функция доступна только на навигаторе Foretrex 901.

Функция Applied Ballistics предлагает индивидуальные расчеты прицеливания для стрельбы на дальнюю дистанцию на основе характеристик винтовки, патронов и различных условий окружающей среды. Вы можете ввести параметры, включая ветер, температуру, влажность, дальность и направление стрельбы.

Эта функция предоставляет всю информацию, необходимую для стрельбы на дальнюю дистанцию, в том числе корректировку высоты, поправки на ветер и время полета пули. Она также позволяет настроить сопротивление для выбранного типа патрона. Более подробную информацию об этой функции см. на сайте [appliedballisticsllc.com](http://appliedballisticsllc.com). Описание терминов и полей данных см. в *[Словарь](#page-17-0)  [терминов Applied Ballistics](#page-17-0)*, стр. 14.

#### **Приложение** AB Synapse - Garmin

Приложение AB Synapse - Garmin позволяет управлять баллистическими профилями на навигаторе Foretrex 901. Приложение AB Synapse - Garmin можно скачать из магазина приложений на смартфоне.

#### <span id="page-13-0"></span>**Параметры** Applied Ballistics

**ПРИМЕЧАНИЕ.** данная функция доступна только на навигаторе Foretrex 901.

На странице Applied Ballistics нажмите **ENTER**.

- **QUICK EDIT**: позволяет быстро изменить дальность, направление стрельбы и данные о ветре (*Быстрое изменение условий стрельбы*, стр. 10).
- **RANGE CARD**: позволяет просматривать данные для различных дистанций в зависимости от введенных пользователем параметров. Можно изменять поля данных (*Настройка полей карты дальности*, стр. 10), редактировать шаг дальности (*[Редактирование шага дальности](#page-14-0)*, стр. 11) и устанавливать базовую дальность (*[Настройка базовой дальности](#page-14-0)*, стр. 11).
- **TARGET CARD**: позволяет просматривать дальность, подъем и снос ветром для десяти целей в зависимости от введенных пользователем параметров. Можно редактировать имя цели и другие показатели (*[Редактирование карты мишеней](#page-14-0)*, стр. 11).
- **ENVIRONMENT**: позволяет настроить метеорологические условия для текущей окружающей среды. Можно ввести пользовательские значения, использовать значение давления и широты с внутреннего датчика в устройстве или использовать значение температуры с подключенного датчика tempe (*[Окружающая среда](#page-14-0)*, стр. 11).
- **TARGET**: позволяет настроить условия стрельбы на дальнюю дистанцию для текущей мишени. Можно изменять выбор мишени и настраивать условия для не менее десяти мишеней (*[Смена мишени](#page-14-0)*, [стр. 11](#page-14-0)).
- **PROFILE**: позволяет настроить свойства оружия (*[Редактирование свойств оружия](#page-16-0)*, стр. 13), патрона (*[Изменение свойств патрона](#page-15-0)*, стр. 12) и выходные единицы измерения для текущего профиля. Можно изменить выбранный профиль (*[Выбор другого профиля](#page-15-0)*, стр. 12) и добавить дополнительные профили (*[Добавление профиля](#page-15-0)*, стр. 12).
- **CHANGE FIELDS**: позволяет настроить поля данных на экране данных профиля (*[Настройка экрана](#page-15-0) [данных профиля](#page-15-0)*, стр. 12).

**SETUP**: позволяет выбрать единицы измерения и включить параметры подъема и сноса ветром.

#### **Быстрое изменение условий стрельбы**

Можно редактировать дальность и направление стрельбы, а также данные о ветре.

- **1** На странице Applied Ballistics нажмите **ENTER**.
- **2** Выберите **QUICK EDIT**.

**СОВЕТ.** с помощью кнопок DOWN и UP можно изменить каждое значение, а затем нажать ENTER, чтобы перейти к следующему полю.

- **3** Установите значение **RNG** на целевое расстояние.
- **4** Установите значение **DOF** по действительному направлению вашей стрельбы (либо вручную, либо с помощью компаса).
- **5** Установите значение **W 1** на низкую скорость ветра.
- **6** Установите значение **W 2** на высокую скорость ветра.
- **7** Установите значение **DIR** на направление, откуда дует ветер.
- **8** Нажмите кнопку **PAGE**, чтобы сохранить настройки.

#### **Карта дальности**

#### **Настройка полей карты дальности**

- **1** На странице Applied Ballistics нажмите **ENTER**.
- **2** Выберите **RANGE CARD**.
- **3** Нажмите **ENTER**.
- **4** Выберите пункт **CHANGE FIELDS**.
- **5** Используйте кнопку **ENTER** для прокрутки до нужного поля.
- **6** Чтобы изменить поле данных, используйте кнопки **DOWN** и **UP**.
- **7** Нажмите кнопку **PAGE**, чтобы сохранить изменения.

#### <span id="page-14-0"></span>**Редактирование шага дальности**

- На странице Applied Ballistics нажмите **ENTER**.
- Выберите **RANGE CARD**.
- Нажмите **ENTER**.
- Выберите **RANGE INCREMENT**.
- Введите значение.

#### **Настройка базовой дальности**

- На странице Applied Ballistics нажмите **ENTER**.
- Выберите **RANGE CARD**.
- Нажмите **ENTER**.
- Выберите **BASE RANGE**.
- Введите значение.

#### **Карта мишеней**

#### **Редактирование карты мишеней**

- На странице Applied Ballistics нажмите **ENTER**.
- Выберите **TARGET CARD**.
- Нажмите **ENTER**.
- Выберите **QUICK EDIT**.
- Используйте кнопки **DOWN** и **UP** для прокрутки мишеней.
- Нажмите **ENTER**, чтобы изменить информацию о мишени.

#### **Окружающая среда**

#### **Редактирование параметров окружающей среды**

- На странице Applied Ballistics нажмите **ENTER**.
- Выберите **ENVIRONMENT**.
- Выберите параметр, который необходимо изменить.

#### **Включение автоматического обновления**

Функцию автоматического обновления можно использовать для автоматического обновления значений широты и давления. При подключении к датчику tempe значение температуры также обновляется. При подключении к метеорологическому прибору значения скорости ветра, направления ветра и влажности тоже обновляются. Значения обновляются каждые пять минут.

- На странице Applied Ballistics нажмите **ENTER**.
- Выберите **ENVIRONMENT** > **AUTO UPDATE** > **ON**

#### **Мишени**

#### **Смена мишени**

- На странице Applied Ballistics нажмите **ENTER**.
- Выберите **TARGET** > **TARGET** > **CHANGE TARGET**.
- Выберите мишень.

Появятся условия стрельбы на дальнюю дистанцию для выбранной мишени.

#### **Редактирование мишени**

- На странице Applied Ballistics нажмите **ENTER**.
- Выберите **TARGET**.
- Выберите мишень.
- Выберите параметр, который необходимо изменить.

#### <span id="page-15-0"></span>**Профиль**

#### **Выбор другого профиля**

- **1** На странице Applied Ballistics нажмите **ENTER**.
- **2** Выберите **PROFILE** > **PROFILE**.
- **3** Выберите профиль.
- **4** Нажмите **CHANGE PROFILE**.

#### **Добавление профиля**

Чтобы добавить файл .pro с информацией профиля, создайте этот файл с помощью приложения AB Synapse - Garmin и перенесите его в папку AB на устройстве (*[Перенос файлов на устройство](#page-28-0)*, стр. 25). Также создать профиль можно с помощью устройства Garmin® .

- **1** На странице Applied Ballistics нажмите **ENTER**.
- **2** Выберите **PROFILE** > **PROFILE** > **+ PROFILE**.
- **3** Выберите один из следующих вариантов:
	- Чтобы настроить свойства патрона, выберите **BULLET PROPERTIES** (*Изменение свойств патрона*, стр. 12).
	- Чтобы настроить свойства оружия, выберите **GUN PROPERTIES** (*[Редактирование свойств оружия](#page-16-0)*, [стр. 13](#page-16-0)).
	- Чтобы изменить единицы измерения для полей вывода, выберите **OUTPUT UNITS**.

#### **Удаление профиля**

- **1** На странице Applied Ballistics нажмите **ENTER**.
- **2** Выберите **PROFILE** > **PROFILE**.
- **3** Выберите профиль.
- **4** Выберите **DELETE PROFILE**.

#### **Настройка экрана данных профиля**

- **1** Во время выполнения занятия Applied Ballistics нажмите кнопку **DOWN** для прокрутки экрана данных профиля.
- **2** Нажмите кнопку **ENTER**.
- **3** Выберите пункт **CHANGE FIELDS**.
- **4** Используйте кнопки **DOWN** и **UP** для прокрутки до нужного поля.
- **5** Нажмите кнопку **ENTER**, чтобы изменить поле.
- **6** Нажмите кнопку **PAGE**, чтобы сохранить изменения.

#### **Изменение свойств патрона**

- **1** На странице Applied Ballistics нажмите **ENTER**.
- **2** Выберите **PROFILE** > **BULLET PROPERTIES**.
- **3** Выберите один из следующих вариантов:
	- Чтобы автоматически ввести свойства патрона из базы данных патронов Applied Ballistics, выберите **BULLET DATABASE**, выберите свой баллистический калькулятор и выберите калибр, производителя, патрон и кривую сопротивления.

**ПРИМЕЧАНИЕ.** вы можете выбрать калибр и найти нужный патрон в списке патронов с этим калибром. Не все названия патронов соответствуют фактическому калибру патрона. Например, патрон 300 Win Mag имеет калибр .308.

• Чтобы вручную ввести свойства патрона, если он отсутствует в базе данных патронов, нажмите кнопку **DOWN** для прокрутки параметров и выберите значения для редактирования.

**ПРИМЕЧАНИЕ.** данную информацию можно найти на веб-сайте производителя патронов.

#### <span id="page-16-0"></span>**Редактирование свойств оружия**

- **1** На странице Applied Ballistics нажмите **ENTER**.
- **2** Выберите **PROFILE** > **GUN PROPERTIES**.
- **3** Выберите параметр, который необходимо изменить.

#### **Калибровка начальной скорости пули**

Калибровка начальной скорости пули обеспечивает более точное решение в диапазоне сверхзвуковых скоростей для конкретного огнестрельного оружия.

- **1** На странице Applied Ballistics нажмите **ENTER**.
- **2** Выберите **PROFILE** > **GUN PROPERTIES** > **CALIBRATE MUZZLE VELOCITY**.
- **3** Выберите один из следующих вариантов:
	- Выберите **RANGE**, чтобы изменить дальность.
	- Выберите **ENTER TRUE DROP**, чтобы изменить расстояние снижения.
- **4** Выберите **ИСПОЛЬЗОВАТЬ**.

#### **Калибровка коэффициента перерасчета снижения пули**

Garmin рекомендует выполнять калибровку начальной скорости пули до определения коэффициента перерасчета снижения пули.

Калибровка коэффициента перерасчета снижения обеспечивает более точное решение в диапазоне околозвуковой или сверхзвуковой скорости для конкретного огнестрельного оружия.

- **1** На странице Applied Ballistics нажмите **ENTER**.
- **2** Выберите **PROFILE** > **GUN PROPERTIES** > **CALIBRATE DSF**.
- **3** Выберите один из следующих вариантов:
	- Выберите **RANGE**, чтобы изменить дальность.
	- Выберите **ENTER TRUE DROP**, чтобы изменить расстояние снижения.
- **4** Выберите **ИСПОЛЬЗОВАТЬ**.

#### **Просмотр таблицы коэффициента снижения пули**

Таблица коэффициента снижения пули заполняется после калибровки коэффициента снижения пули. При необходимости вы можете сбросить значения в таблице до нуля.

- **1** На странице Applied Ballistics нажмите **ENTER**.
- **2** Выберите **PROFILE** > **GUN PROPERTIES** > **VIEW DSF TABLE**.
- **3** При необходимости удерживайте кнопку **ENTER** и выберите **CLEAR DSF TABLE**. Значения таблицы обнуляются.

#### **Редактирование таблицы начальной скорости пули и температуры**

- **1** На странице Applied Ballistics нажмите **ENTER**.
- **2** Выберите **PROFILE** > **GUN PROPERTIES** > **MV-TEMP TABLE**.
- **3** Нажмите **ENTER**.
- **4** Нажмите кнопку **EDIT**.
- **5** Используйте кнопки **DOWN** и **UP** для прокрутки таблицы.
- **6** Нажмите кнопку **ENTER**, чтобы изменить значение.
- **7** Нажмите кнопку **PAGE**, чтобы сохранить изменения.
- **8** Нажмите **PAGE**.
- **9** Выберите **MUZZLE VELOCITY** > **ENABLE MV-TEMP**, чтобы настроить начальную скорость пули при помощи таблицы температур.

#### <span id="page-17-0"></span>**Сброс таблицы начальной скорости пули и температуры**

- **1** На странице Applied Ballistics нажмите **ENTER**.
- **2** Выберите **PROFILE** > **GUN PROPERTIES** > **MV-TEMP TABLE**.
- **3** Нажмите **ENTER**.
- **4** Выберите **CLEAR MV-TEMP**.

#### **Словарь терминов** Applied Ballistics

**ПРИМЕЧАНИЕ.** функция Applied Ballistics доступна только на устройстве Foretrex 901.

#### *Поля данных стрельбы*

**DOF**: направление стрельбы, где север — это 0 градусов, а восток — 90 градусов. Поле ввода.

**СОВЕТ.** это значение можно установить с помощью компаса, наведя верхнюю часть устройства по направлению стрельбы. Текущее значение по компасу отобразится в поле DOF. Нажмите ENTER, чтобы использовать это значение. Значение можно ввести вручную с помощью кнопок DOWN или UP.

**ПРИМЕЧАНИЕ.** поле DOF используется только для расчета ускорения Кориолиса. Если мишень находится на расстоянии менее 1000 метров, это поле является необязательным.

- **ELEVATION**: вертикальный аспект прицеливания, выраженный в миллирадианах (мил) или угловых минутах (MOA).
- **RNG**: расстояние до мишени, выраженное в ярдах или метрах. Поле ввода.

**W 1/2**: скорость ветра 1, скорость ветра 2 и направление ветра. Например, если направление ветра (DIR) равняется DIR 9:00, ветер дует слева направо по отношению к стрелку. Поле ввода.

**ПРИМЕЧАНИЕ.** скорость ветра 2 указывать необязательно. Использование скорости ветра 1 и скорости ветра 2 не является эффективным способом учитывать скорости ветра на различных расстояниях между вами и мишенью. Эти поля используются с целью установить пределы (изолировать) значения ветра и рассчитать минимальные и максимальные значения поправки на ветер для расчета.

- **WINDAGE 1**: горизонтальный аспект прицеливания в зависимости от скорости ветра 1 и направления ветра, выраженный в миллирадианах (мил) или угловых минутах (MOA).
- **WINDAGE 2**: горизонтальный аспект прицеливания в зависимости от скорости ветра 2 и направления ветра, выраженный в миллирадианах (мил) или угловых минутах (MOA).

#### *Дополнительные поля вывода*

**AERO JUMP**: поправка на высоту, связанная с аэродинамическим прыжком. Аэродинамический прыжок — это вертикальное отклонение пули из-за бокового ветра. Аэродинамический прыжок рассчитывается на основе значения «Скорость ветра 1». Если компонент бокового ветра или значение ветра отсутствует, это значение равно нулю.

**COS INCL**: косинус угла наклона к мишени.

**DROP**: общее снижение пули на протяжении полета, выраженное в дюймах.

- **H COR EFFECT**: горизонтальное ускорение Кориолиса. Горизонтальное ускорение Кориолиса это поправка на ветер, связанная с ускорением Кориолиса. Она всегда рассчитывается устройством, хотя ее влияние будет минимальным при небольшой дальности.
- **LEAD**: горизонтальная коррекция, необходимая для попадания по мишени, движущейся влево или вправо с заданной скоростью.

**СОВЕТ.** когда вы введете скорость мишени, устройство рассчитает необходимую поправку с учетом характеристик ветра.

- **MAX ORD**: максимальная высота. Максимальная высота над осью ствола, на которую поднимется пуля во время полета.
- **MAX ORD RNG**: расстояние, на котором пуля достигнет максимальной высоты.
- **REM ENERGY**: оставшаяся энергия пули при попадании в мишень, выраженная в футо-фунтах или джоулях (Дж).
- **SPIN DRIFT**: поправка в связи с вращательным (гироскопическим) сносом. Например, в северном полушарии пуля из ствола с правым направлениям всегда будет незначительно отклоняться вправо.
- **TOF**: время полета, которое указывает, сколько времени понадобится пуле, чтобы достичь мишени на заданном расстоянии.
- **V COR EFFECT**: вертикальное ускорение Кориолиса. Вертикальное ускорение Кориолиса это поправка на высоту, связанная с ускорением Кориолиса. Она всегда рассчитывается устройством, хотя ее влияние будет минимальным при небольшой дальности.
- **VEL MACH**: расчетная скорость пули при попадании в мишень, выраженная как коэффициент скорости Маха.
- **VELOCITY**: расчетная скорость пули при попадании в мишень.

#### *Поля метеорологических условий*

**AMB/STN PRESSURE**: атмосферное давление (на уровне станции). Атмосферное давление не корректируется относительно уровня моря (барометрическое давление). Атмосферное давление необходимо для расчета условий стрельбы. Поле ввода.

**СОВЕТ.** вы можете ввести это значение вручную или выбрать параметр USE CURRENT PRESSURE, чтобы использовать значение давления из внутреннего датчика устройства.

**HUMIDITY**: влажность воздуха в процентах. Поле ввода.

**LATITUDE**: горизонтальное положение на поверхности земли. Отрицательные значения находятся ниже экватора. Положительные значения находятся над экватором. Это значение используется для расчета вертикального и горизонтального ускорения Кориолиса. Поле ввода.

**СОВЕТ.** вы можете выбрать параметр USE CURRENT POSITION, чтобы использовать координаты GPS с устройства.

**ПРИМЕЧАНИЕ.** поле LATITUDE используется только для расчета ускорения Кориолиса. Если мишень находится на расстоянии менее 1000 метров, это поле является необязательным.

**TEMPERATURE**: температура в текущем местоположении. Поле ввода.

**СОВЕТ.** можно вручную ввести значение температуры с подключенного датчика tempe или другого устройства для измерения температуры. Это поле не обновляется автоматически при подключении к датчику tempe.

- **WIND DIRECTION**: направление, откуда дует ветер. Например, DIR 9:00 означает, что ветер дует слева направо от стрелка. Поле ввода.
- **WIND SPEED 1**: скорость ветра, использующаяся в расчетах. Поле ввода.

**WIND SPEED 2**: дополнительная скорость ветра, использующаяся в расчетах. Поле ввода.

**СОВЕТ.** вы можете использовать две скорости ветра для расчета поправки с высоким и низким значением. Фактическая поправка должна находиться в этом диапазоне.

*Поля данных мишени* 

**DIRECTION OF FIRE**: направление стрельбы, где север — это 0 градусов, а восток — 90 градусов. Поле ввода.

**ПРИМЕЧАНИЕ.** поле DIRECTION OF FIRE используется только для расчета ускорения Кориолиса. Если мишень находится на расстоянии менее 1000 метров, это поле является необязательным.

**INCLINATION**: угол наклона стрельбы. Отрицательное значение указывает на стрельбу вниз. Положительное значение указывает на стрельбу вверх. В формуле стрельбы вертикальная часть умножается на косинус угла наклона для расчета скорректированной формулы при стрельбе вверх или вниз. Поле ввода.

**RANGE**: расстояние до мишени, выраженное в ярдах или метрах. Поле ввода.

**SPEED**: скорость движущейся мишени, выраженная в милях в час (миль/ч) или в километрах в час (км/ч). Отрицательное значение указывает на движение мишени влево. Положительное значение указывает движение мишени вправо. Поле ввода.

#### *Поля данных профиля, свойства патрона*

**BALLISTIC COEFFICIENT**: баллистический коэффициент пули, указанный производителем. Поле ввода.

**СОВЕТ.** если вы используете одну из пользовательских кривых сопротивления Applied Ballistics, баллистический коэффициент будет иметь значение 1,000.

**BULLET DIAMETER**: диаметр пули в дюймах. Поле ввода.

**ПРИМЕЧАНИЕ.** диаметр пули может отличаться от названия. Например, пуля 300 Win Mag имеет диаметр .308 дюйма.

**BULLET LENGTH**: длина пули в дюймах. Поле ввода.

- **BULLET WEIGHT**: масса пули в гранах. Поле ввода.
- **DRAG CURVE**: пользовательская кривая сопротивления Applied Ballistics или стандартные модели снарядов G1 или G7. Поле ввода.

**ПРИМЕЧАНИЕ.** большинство патронов для дальнобойных винтовок приближены к стандарту G7.

#### *Поля данных профиля, свойства оружия*

**MUZZLE VELOCITY**: скорость пули при выходе из дула. Поле ввода.

**ПРИМЕЧАНИЕ.** это поле необходимо для точного расчета стрельбы. Если вы выполните калибровку начальной скорости пули, это поле будет обновляться автоматически для более точного расчета стрельбы.

- **OUTPUT UNITS**: выходные единицы измерения. Миллирадиан (мил) это 3,438 дюйма (8,7 см) на 100 ярдов (91 м). Угловая минута (МОА) – это 1,047 дюйма (2,6 см) на 100 ярдов (91 м).
- **SIGHT HEIGHT**: расстояние от центральной оси ствола до центральной оси прицела. Поле ввода.

**СОВЕТ.** это значение можно определить, измерив расстояние от верхней части затвора до центра маховика горизонтальных поправок и добавив половину диаметра затвора.

- **SSF ELEVATION**: линейный коэффициент для вертикального масштабирования. Не все прицелы идеальны, поэтому для баллистического расчета требуется скорректировать масштаб для определенного прицела. Например, если маховик смещается на 10 мил, а попадание происходит на 9 мил, шкала прицела составит 0,9. Поле ввода.
- **SSF WINDAGE**: линейный коэффициент для горизонтального масштабирования. Не все прицелы идеальны, поэтому для баллистического расчета требуется скорректировать масштаб для определенного прицела. Например, если маховик смещается на 10 мил, а попадание происходит на 9 мил, шкала прицела составит 0,9. Поле ввода.

**TWIST RATE**: расстояние, которое составляет один полный оборот нареза ствола. Шаг нарезов обычно указывается производителем оружия или ствола. Поле ввода.

- **ZERO HEIGHT**: дополнительное изменение высоты попадания при пристрелке. Часто используется при установке глушителя или использовании дозвуковых патронов. Например, если вы установите глушитель и пуля будет попадать в мишень на 1 дюйм выше ожидаемого, ваша ZERO HEIGHT составит 1 дюйм. Необходимо снова установить ноль после снятия глушителя. Поле ввода.
- **ZERO OFFSET**: дополнительное изменение горизонтального отклонения при пристрелке. Часто используется при установке глушителя или использовании дозвуковых патронов. Например, если вы установите глушитель и пуля будет попадать в мишень на 1 дюйм левее ожидаемого, ваше ZERO OFFSET составит 1 дюйм. Необходимо снова установить ноль после снятия глушителя. Поле ввода.

**ZERO RANGE**: дальность, на которой винтовка была пристреляна. Поле ввода.

#### *Поля данных профиля, Свойства оружия, Калибровка начальной скорости пули*

**ENTER RANGE**: расстояние от дула до мишени. Поле ввода.

**СОВЕТ.** вы должны ввести значение как можно ближе к дальности, рекомендуемой в расчете стрельбы. Это расстояние, на котором пуля замедляется до скорости Маха 1,2 и начинает входить в околозвуковую область.

**ENTER TRUE DROP**: фактическое расстояние, на которое пуля снижается при полете к мишени, выраженное в миллирадианах (мил) или угловых минутах (MOA). Поле ввода.

#### *Поля данных профиля, Свойства оружия, Калибровка коэффициента снижения пули*

**ENTER RANGE**: дальность, с которой вы ведете стрельбу. Поле ввода.

**СОВЕТ.** эта дальность должна составлять не менее 90% от дальности, рекомендованной в расчете стрельбы. Если значение составляет менее 80% от рекомендованной дальности, корректировка будет неверной.

<span id="page-20-0"></span>**ENTER TRUE DROP**: фактическое расстояние, на которое пуля снижается при выстреле на определенной дальности, выраженное в миллирадианах (мил) или угловых минутах (MOA). Поле ввода.

#### **Страница карты**

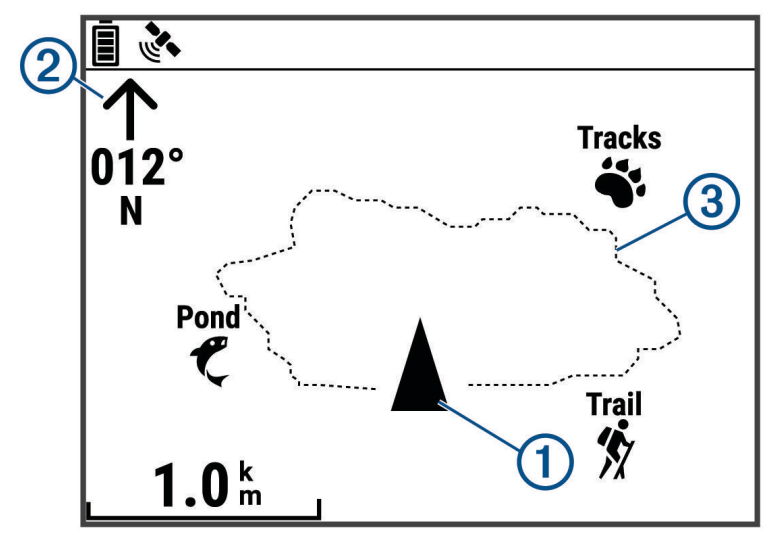

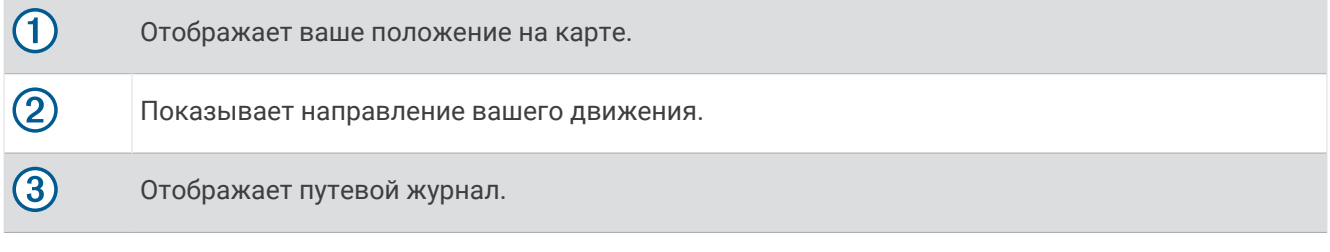

#### **Параметры карты**

На странице карты нажмите **ENTER**.

- **ПРОКРУТКА ПУТЕВОГО ЖУРНАЛА**: позволяет использовать кнопки DOWN или UP для прокрутки путевого журнала и просмотра дополнительных параметров (*[Использование функции Прокрутка и](#page-10-0)  [TracBack](#page-10-0)®* , стр. 7).
- **ОЧИСТИТЬ ПУТЕВОЙ ЖУРНАЛ**: удаление путевого журнала.
- **ИЗМЕРИТЬ РАССТОЯНИЕ**: позволяет измерить расстояние между двумя маршрутными точками (*[Измерение расстояния между двумя маршрутными точками](#page-8-0)*, стр. 5).
- **ДЕТАЛИЗАЦИЯ КАРТЫ**: установка параметров для карты (*Настройки детализации карты*, стр. 17).
- **СКРЫТЬ СВЕДЕНИЯ О СОСТОЯНИИ**: позволяет скрывать и отображать значки состояния на странице карты, например уровень батареи и статус GPS.

#### **Настройки детализации карты**

На странице карты нажмите **ENTER** и выберите **ДЕТАЛИЗАЦИЯ КАРТЫ**.

**ОРИЕНТАЦИЯ КАРТЫ**: выбор способа отображения карты на странице. Опция СЕВЕР НАВЕРХУ обеспечивает отображение севера в верхней части страницы. Опция ПО ТРЕКУ обеспечивает ориентацию верхней части страницы по направлению движения.

**АКТИВНЫЙ ТРЕК**: отображение или скрытие активного трека на карте.

**МАРШРУТНЫЕ ТОЧКИ**: отображение или скрытие маршрутных точек на карте.

## <span id="page-21-0"></span>**Страница компаса**

#### **Компас**

Электронный компас действует аналогично магнитному компасу, когда вы стоите или идете пешком. При быстром перемещении, например, во время движения на автомобиле, компас использует сигналы GPS для определения направления движения.

**ПРИМЕЧАНИЕ.** во время навигации необходимо держать компас в горизонтальном положении для обеспечения максимальной точности.

#### **Параметры компаса**

На странице компаса нажмите **ENTER**.

**КАЛИБРОВКА КОМПАСА**: выполнение калибровки электронного компаса (*Калибровка компаса*, стр. 18).

**ИЗМЕНИТЬ ПОЛЯ ДАННЫХ**: позволяет настроить поля данных на странице компаса (*[Настройка полей](#page-11-0)  [данных](#page-11-0)*, стр. 8).

#### **Калибровка компаса**

Навигатор оснащен трехкоординатным электронным компасом. После перемещения на большие расстояния, резкого изменения температуры и замены батарей рекомендуется проводить калибровку компаса.

- **1** На странице компаса нажмите **ENTER**.
- **2** Выберите **КАЛИБРОВКА КОМПАСА** > **НАЧАТЬ**.
- **3** Следуйте инструкциям на экране.

#### **Страница высоты**

#### **Параметры высоты**

На странице настройки высоты нажмите **ENTER**.

**ГРАФИК ОТ ВРЕМЕНИ**: позволяет просматривать изменения высоты в течение заданного периода времени.

**ГРАФИК ОТ РАССТОЯНИЯ**: позволяет просматривать изменения высоты на протяжении заданного расстояния.

**МАСШТАБ ВЫСОТ**: установка шкалы высоты.

**ПРОСМОТР ТОЧЕК**: обеспечивает возможность регистрации точек данных на странице высоты.

#### **Калибровка барометрического альтиметра**

Если вам известна точная высота местности или точное давление, вы можете выполнить калибровку барометрического альтиметра вручную.

- **1** Переместитесь в точку, для которой у вас имеются данные о высоте или барометрическом давлении.
- **2** На странице меню выберите **НАСТРОЙКИ** > **АЛЬТИМЕТР** > **КАЛИБРОВКА АЛЬТИМЕТРА**.
- **3** Следуйте инструкциям на экране.

#### **Компьютерная страница путешествия**

#### **Опции путевого компьютера**

На странице путевого компьютера нажмите клавишу **ENTER**.

**ИЗМЕНИТЬ ПОЛЯ ДАННЫХ**: позволяет настроить поля данных на странице путевого компьютера (*[Настройка полей данных](#page-11-0)*, стр. 8).

**СБРОСИТЬ ДАННЫЕ ПОЕЗДКИ**: сброс данных о поездке и высоте (*[Сброс данных и настроек](#page-30-0)*, стр. 27).

## <span id="page-22-0"></span>**Страница таймера**

Для просмотра страницы таймера необходимо включить (*[Настройки устройства](#page-23-0)*, стр. 20).

#### **Использование таймера обратного отсчета**

Задать нужные параметры таймера можно в настройках устройства (*[Настройка таймера](#page-23-0)*, стр. 20).

- **1** На странице таймера нажмите **ENTER**, чтобы запустить таймер отсчета.
- **ПРИМЕЧАНИЕ.** изменить временной интервал можно с помощью кнопок DOWN и UP.
- **2** Нажмите **ENTER**, чтобы остановить таймер отсчета. **ПРИМЕЧАНИЕ.** когда время достигнет значения 00:00, нажмите кнопку **ENTER**, чтобы использовать таймер в качестве секундомера и начать отсчет в обратную сторону.
- **3** При необходимости нажмите кнопку **UP**, чтобы сбросить таймер до изначального значения временного интервала.

#### **Опции страницы меню**

- **МАРШРУТНЫЕ ТОЧКИ**: позволяет создать новую маршрутную точку, просмотреть список всех маршрутных точек или ближайшую точку для вашего местоположения.
- **ТРЕКИ**: позволяет управлять сохраненными треками.
- **МАРШРУТЫ**: позволяет создать новый маршрут, показать все маршруты и удалить все маршруты.
- **НАСТРОЙКИ**: позволяет настраивать параметры устройства (*[Настройки устройства](#page-23-0)*, стр. 20).
- **УВЕДОМЛЕНИЯ**: отображение уведомлений на сопряженном смартфоне.
- **СОЕДИНЕНИЕ**: позволяет подключаться к совместимым устройствам Garmin и датчикам ANT+® , например пульсометру, датчику tempe или устройству Xero® (*[Сопряжение с датчиками ANT+](#page-25-0)*, стр. 22, *[Беспроводной прием данных](#page-28-0)*, стр. 25).
- **ТЕЛЕФОН**: позволяет выполнять сопряжение смартфона с вашим устройством (*[Сопряжение смартфона](#page-25-0) [с навигатором](#page-25-0)*, стр. 22).
- **ДИСТАНЦИОННОЕ ИСПОЛЬЗОВАНИЕ inReach**: позволяет управлять подключенным спутниковым коммуникатором inReach® с помощью навигатора (*[Беспроводные датчики](#page-25-0)*, стр. 22).
- **СОЛНЦЕ И ЛУНА**: отображение информации о восходе и закате солнца и луны, а также фазах луны в указанную дату.
- **GPS**: отображение уровня сигнала спутника или обзор неба для доступа к спутникам (*[Просмотр](#page-27-0) [спутников](#page-27-0)*, стр. 24).

**ПРЫЖКИ С ПАРАШЮТОМ**: позволяет выбрать тип прыжка (*[Прыжки с парашютом](#page-26-0)*, стр. 23).

#### <span id="page-23-0"></span>**Настройки устройства**

На странице меню выберите **НАСТРОЙКИ**.

**APPLIED BALLISTICS**: позволяет настроить метеорологические условия для вашей окружающей среды, условия стрельбы для мишени, свойства оружия и патрона для вашего профиля, выходные единицы измерения для профиля, входные единицы измерения для страницы Applied Ballistics (*[Параметры](#page-13-0) [Applied Ballistics](#page-13-0)*, стр. 10).

**ПРИМЕЧАНИЕ.** данная функция доступна только на навигаторе Foretrex 901.

- **ВРЕМЯ**: установка формата отображения времени (12-часовой, 24-часовой или военный формат) и часового пояса для устройства. Опция АВТОМАТИЧЕСКИ обеспечивает автоматический выбор устройством часового пояса в соответствии с текущей позицией GPS.
- **ТАЙМЕР**: открывает страницу таймера и позволяет установить настройки таймера (*Настройка таймера*, стр. 20).
- **ЭКРАН**: регулировка продолжительности действия подсветки, контрастности экрана и настроек ночного видения. Опция УВЕДОМЛЕНИЯ уменьшает интенсивность подсветки, чтобы настроить совместимость с очками ночного видения.
- **ЕДИНИЦЫ**: установка формата координат, датума карты и единиц измерения, которые используются в устройстве.
- **КУРС**: установка настройки отображения компаса и направления на север, а также позволяет выполнять калибровку компаса вручную (*[Калибровка компаса](#page-21-0)*, стр. 18). Опция АВТО позволяет устройству выполнять автоматическую калибровку компаса. Опция ВЫ выключает компас.
- **СИСТЕМА**: установка параметров системы (*[Настройки системы](#page-24-0)*, стр. 21).
- **ТРЕКИ**: установка параметров треков (*[Настройки треков](#page-24-0)*, стр. 21).
- **МАРШРУТЫ**: определяет переход от одной точки маршрута к следующей точке. Опция РАССТ. позволяет направить пользователя к следующей точке маршрута, когда он находится на заданном расстоянии от текущей точки.
- **КАРТА**: установка параметров карты (*[Настройки карты](#page-24-0)*, стр. 21).
- **АЛЬТИМЕТР**: позволяет выполнять автоматическую и ручную калибровку альтиметра (*[Калибровка](#page-21-0)  [барометрического альтиметра](#page-21-0)*, стр. 18).
- **РЕЖИМ GPS-ТРЕКЕРА**: позволяет настроить параметры режима GPS-трекера. Опция АВТО обеспечивает автоматическое включение режима GPS-трекера после двух минут бездействия. Опция ВРУЧНУЮ позволяет включать режим GPS-трекера с помощью меню кнопки питания (*[Меню](#page-6-0) [кнопки питания](#page-6-0)*, стр. 3). Опция ИНТЕРВАЛ определяет частоту записи точек отслеживания GPS.
- **ЦИКЛИЧЕСКОЕ ПЕРЕКЛЮЧЕНИЕ СТРАНИЦ**: включение и отключение циклического переключения страниц.
- **СБРОС**: позволяет сбросить данные о поездке, удалить все маршрутные точки, восстановить заводские настройки устройства по умолчанию и удалить все сохраненные данные пользователя (*[Сброс данных и настроек](#page-30-0)*, стр. 27).
- **О FORETREX**: позволяет просмотреть информацию об устройстве, включая идентификатор прибора, версию программного обеспечения, сведения о соответствии стандартам и текст лицензионного соглашения (*[Просмотр информации об устройстве](#page-27-0)*, стр. 24).

#### **Настройка таймера**

На странице меню выберите **НАСТРОЙКИ** > **ТАЙМЕР**.

**ПОКАЗАТЬ СТРАНИЦУ ТАЙМЕРА?**: включает страницу таймера.

**ОБРАТНЫЙ ОТСЧЕТ С:**: установка шага для таймера обратного отсчета. Можно включить опцию ПРЯМОЙ ОТСЧЕТ и использовать таймер в качестве секундомера.

**ПО ИСТЕЧЕНИИ:**: настройка остановки, прямого отсчета или повтора таймера по истечении времени.

**ЗВУК ТАЙМЕРА:**: настройка звукового сигнала, оповещающего об истечении времени.

**ЗВУК ИНТЕРВАЛА:**: настройка звукового сигнала, оповещающего об истечении интервала времени.

#### <span id="page-24-0"></span>**Настройки системы**

На странице меню выберите **НАСТРОЙКИ** > **СИСТЕМА**.

- **РЕЖИМ GPS**: выбор режима спутниковых систем: GPS, МУЛЬТИ-GNSS, ULTRATRAC или ДЕМО (функция GPS отключена). В режиме ULTRATRAC можно реже записывать точки трека и данные датчиков.
- **МНОГОПОЛОСНЫЙ**: включение нескольких спутниковых систем на нескольких частотных диапазонах. Это обеспечивает более стабильное ведение путевого журнала, улучшенное позиционирование, уменьшение количества ошибок вследствие использования многолучевого канала и уменьшение количества ошибок по причине атмосферных явлений при использовании навигатора в сложных условиях.
- **БИПЕР**: настройка сигналов бипера для клавиш и сообщений или только сообщений.
- **БАТАРЕЯ**: позволяет изменить тип используемого элемента питания AAA, чтобы состояние заряда отображалось более точно.
- **ЯЗЫК**: выбор языка текстовых сообщений на устройстве.
- **SPANNER**: позволяет использовать порт USB устройства с большинством картографических программ по стандарту NMEA® 0183 путем создания виртуального последовательного порта.
- **ИНФ. О ВЛАД.**: позволяет ввести информацию о владельце, например ваше имя, и настроить ее отображение при включении устройства.

#### **Настройки треков**

На странице меню выберите **НАСТРОЙКИ** > **ТРЕКИ**.

**ЗАПИСЬ**: включение функции записи трека.

- **ИНТЕРВАЛ ЗАПИСИ**: выбор метода и частоты записи в путевой журнал. Можно использовать опцию РАССТ., чтобы указать расстояние между точками трека. Можно использовать опцию ВРЕМЯ, чтобы указать время между точками трека. Можно использовать опцию АВТО, чтобы автоматически записывать точки трека в зависимости от выбранного уровня разрешения.
- **РАЗРЕШЕНИЕ**: определяет, как часто будут записываться точки трека. Более высокое разрешение позволяет записывать точки чаще и повысить детализацию создаваемых треков, но приводит к быстрому заполнению путевого журнала.
- **ОБНУЛЯТЬ ПРИ ЗАПОЛНЕНИИ**: указывает, будут ли точки трека перезаписаны при заполнении памяти устройства.

#### **Настройки карты**

На странице меню выберите **НАСТРОЙКИ** > **КАРТА**.

- **ОРИЕНТАЦИЯ КАРТЫ**: выбор способа отображения карты на странице. Опция СЕВЕР НАВЕРХУ обеспечивает отображение севера в верхней части страницы. Опция ПО ТРЕКУ обеспечивает ориентацию верхней части страницы по направлению движения.
- **АВТОМАСШТАБ**: автоматическая установка уровня масштаба для удобства просмотра карты. Если этот параметр выключен, увеличение или уменьшение масштаба нужно выполнять вручную.
- **ЛИНИЯ КУРСА**: настройка вида указателя на экране.ПЕЛЕНГ указывает на пункт назначения. КУРС показывает текущее положение относительно линии курса, ведущей к пункту назначения.

**TRACK LINE SIZE**: настройка размера линии маршрута, отображаемой на карте.

#### **Подключаемые функции**

Для использования подключаемых функций на навигаторе Foretrex необходимо установить его сопряжение с совместимым смартфоном с помощью технологии Bluetooth и установить на этот смартфон приложение Garmin Explore™ . Дополнительную информацию см. на веб-сайте [www.garmin.com](http://www.garmin.com/apps) [/apps.](http://www.garmin.com/apps)

**Уведомления смартфона**: отображение уведомлений и сообщений со смартфона на навигаторе **Foretrey** 

**Обновления программного обеспечения**: позволяют обновить программное обеспечение навигатора.

#### <span id="page-25-0"></span>**Сопряжение смартфона с навигатором**

Для использования подключаемых функций навигатора Foretrex необходимо выполнить сопряжение непосредственно через приложение Garmin Explore, а не через настройки Bluetooth на смартфоне.

- **1** Поместите совместимый смартфон на расстоянии не более 10 м (33 футов) от навигатора.
- **2** На странице меню на навигаторе выберите **ТЕЛЕФОН** > **СОПРЯЖЕНИЕ СМАРТФОНА**.
- **3** Установите на смартфон приложение Garmin Explore через магазин приложений, после чего откройте его.
- **4** Следуйте инструкциям в приложении, чтобы завершить процедуру сопряжения.

#### **Беспроводные датчики**

Можно выполнить сопряжение навигатора и использовать его с беспроводными датчиками с помощью ANT+ или технологии Bluetooth (*Сопряжение с датчиками ANT+*, стр. 22). После сопряжения устройств можно настроить дополнительные поля данных (*[Настройка полей данных](#page-11-0)*, стр. 8).

Для получения информации о совместимости конкретного датчика Garmin, его покупки или для просмотра руководства пользователя перейдите на сайт [buy.garmin.com](http://buy.garmin.com).

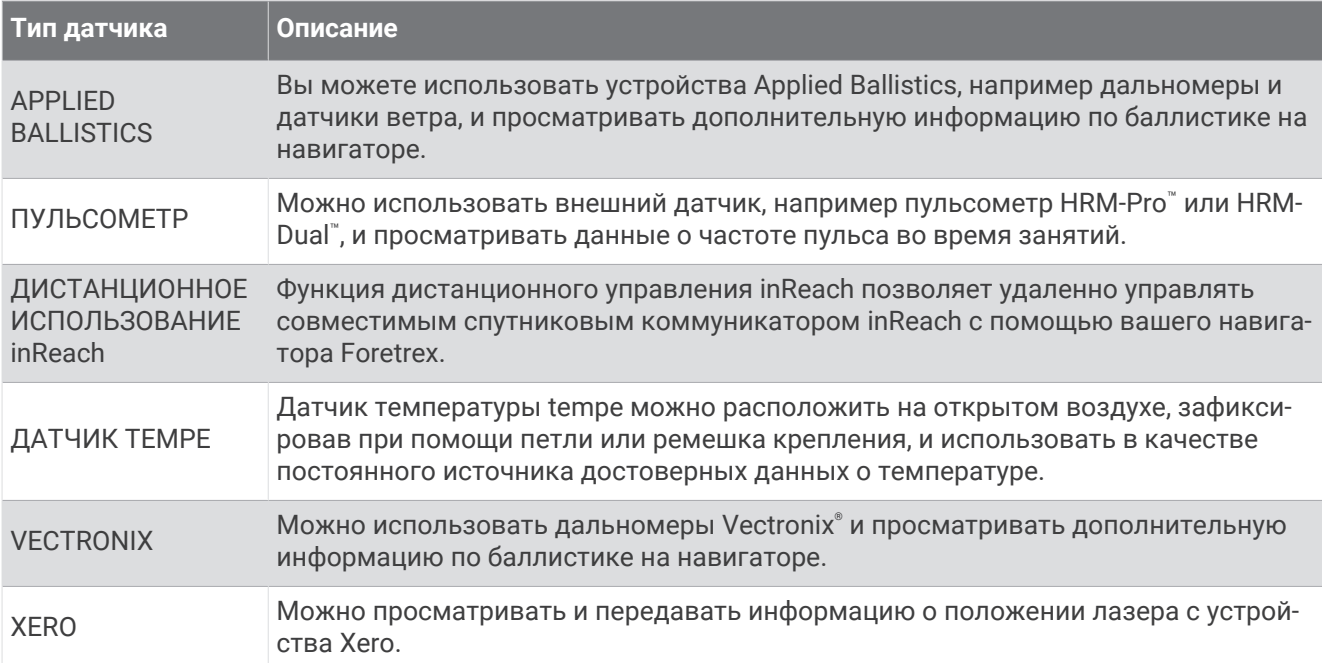

#### **Сопряжение с датчиками** ANT+

Прежде чем выполнять сопряжение, необходимо надеть пульсометр или установить датчик.

Сопряжение — это установление соединения между беспроводными датчиками ANT+, например пульсометром и вашим устройством.

**1** Поместите устройство в пределах 3 м (10 футов) от датчика.

**ПРИМЕЧАНИЕ.** во время сопряжения расстояние до других датчиков ANT+ должно составлять не менее 10 м (30 футов).

- **2** На странице меню выберите **СОЕДИНЕНИЕ**.
- **3** Выберите датчик.
- **4** Выберите пункт **ИСКАТЬ НОВЫЙ**.

После установки сопряжения с устройством статус датчика меняется со значения ПОИСК на ПОДКЛЮЧЕНО.

#### <span id="page-26-0"></span>**Советы по сопряжению беспроводных датчиков**

- Проверьте, совместим ли датчик с вашим устройством Garmin.
- Перед сопряжением датчика с устройством Garmin необходимо убрать другие датчики с поддержкой технологии ANT+ на расстояние не менее 10 м (33 фт).
- Расположите устройство Garmin в пределах 3 м (10 футов) от датчика.
- После сопряжения устройство Garmin будет автоматически определять соответствующий датчик при каждом его включении. Этот процесс выполняется автоматически при включении устройства Garmin; для активации и начала работы датчика требуется всего несколько секунд.
- Если сопряжение установлено, устройство Garmin будет принимать данные только от этого датчика, даже если он находится в зоне действия других датчиков.

#### **Прыжки с парашютом**

#### **ОСТОРОЖНО**

Функция «Прыжки с парашютом» предназначена для использования только опытными парашютистами. Функцию "Прыжки с парашютом" не следует использовать в качестве основного альтиметра. Указание неверных данных о прыжке может привести к получению серьезных травм или смерти.

Функция "Прыжки с парашютом" использует военные правила вычисления точки сбрасывания с большой высоты (HARP). Устройство автоматически распознает момент прыжка и начинает навигацию к расчетной точке приземления (DIP) с помощью барометра и электронного компаса.

#### **Типы прыжков**

В функции "Прыжки с парашютом" можно выбрать один из трех типов прыжков: "HAHO", "HALO" или "Статический". В соответствии с выбранным типом прыжка необходимо задать дополнительные данные. Высота выброски и высота раскрытия парашюта для всех типов прыжков рассчитываются в футах над уровнем грунта (AGL).

- **HAHO**: высотный прыжок с раскрытием на большой высоте. Прыжок и раскрытие парашюта выполняются на большой высоте. Необходимо задать расчетную точку приземления (DIP) и высоту выброски не менее 1000 футов (305 метров). Предполагается, что значения высоты выброски и высоты раскрытия парашюта совпадают. Как правило, значение высоты выброски находится в диапазоне от 12 000 до 24 000 футов (от 3658 до 7315 метров) над уровнем грунта (AGL).
- **HALO**: высотный затяжной прыжок. Прыжок выполняется на большой высоте, раскрытие парашюта на малой. Для данного типа прыжка требуется указать те же данные, что и для прыжка HAHO, а также высоту раскрытия парашюта. Высота раскрытия парашюта не должна быть больше высоты выброски. Как правило, значение высоты раскрытия парашюта находится в диапазоне от 2000 до 6000 футов (от 610 до 1829 метров) над уровнем грунта (AGL).
- **СТАТИЧЕСКИЙ**: предполагается, что скорость и направление ветра остаются неизменными на протяжении всего прыжка. Высота выброски должна составлять не менее 1000 футов (305 метров).

## **Информация об устройстве**

#### <span id="page-27-0"></span>**Технические характеристики**

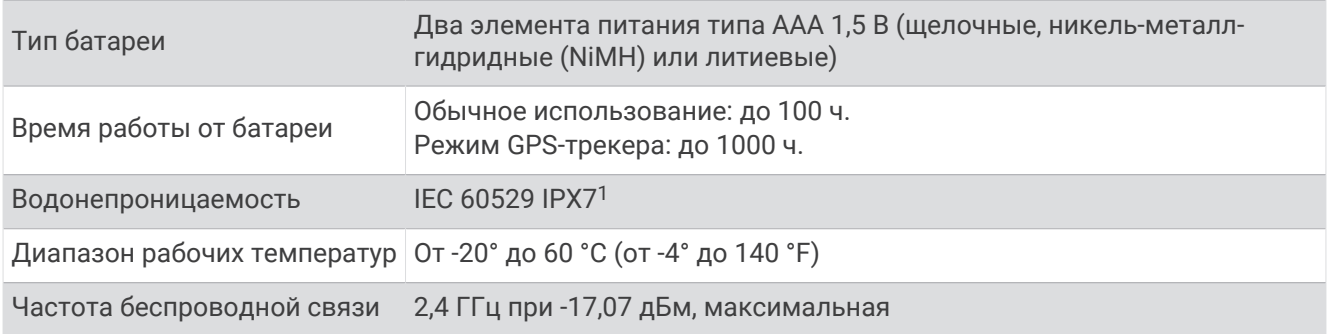

## **Просмотр информации об устройстве**

В устройстве можно просмотреть его идентификатор, сведения о программном обеспечении и сведения о соответствии стандартам.

- **1** На странице меню выберите **НАСТРОЙКИ** > **О FORETREX**.
- **2** Выберите **DOWN**.

#### **Просмотр спутников**

На странице спутников отображается ваше текущее местоположение, местоположения спутников и уровень сигнала. Дополнительные сведения о системе GPS см. на веб-сайте [www.garmin.com](http://www.garmin.com/aboutGPS) [/aboutGPS.](http://www.garmin.com/aboutGPS)

**1** На странице меню выберите **GPS**.

Полоски обозначают уровень сигнала каждого спутника (номер спутников отображается под каждой полоской). Белые полоски означают, что устройство ведет сбор данных. Непрерывные полоски означают, что устройство принимает спутниковые сигналы.

**2** Нажмите **ENTER**, чтобы перейти к виду неба.

Расположение спутников, от которых осуществляется прием сигналов.

## **Уход за устройством**

#### *УВЕДОМЛЕНИЕ*

Перед заменой батарей внимательно ознакомьтесь с инструкциями в руководстве пользователя.

Избегайте сильных ударов и неосторожного обращения с устройством, поскольку это может привести к сокращению срока его службы.

Тщательно промывайте устройство в чистой воде при попадании на него хлорированной или соленой воды, солнцезащитных и косметических средств, алкоголя, а также других агрессивных химических веществ. Продолжительное воздействие этих веществ может привести к повреждению корпуса.

Не используйте острые предметы для очистки устройства.

Не рекомендуется использовать химические чистящие вещества, растворители и репелленты, которые могут повредить пластиковые детали и покрытие поверхностей.

Всегда насухо вытирайте устройство после очистки и использования и храните его в прохладном сухом месте.

Не следует хранить устройство в местах, где оно может подвергаться длительному воздействию экстремальных температур. Такое воздействие может привести к необратимому повреждению устройства.

<sup>&</sup>lt;sup>1</sup> Устройство может выдержать случайное погружение в воду на глубину до 1 м продолжительностью до 30 минут. Для получения дополнительной информации посетите сайт [www.garmin.com/waterrating.](http://www.garmin.com/waterrating)

#### <span id="page-28-0"></span>**Очистка устройства**

#### **ВНИМАНИЕ**

После длительного использования ремешка для ношения устройства на руке возможно раздражение кожи, особенно если она чувствительная или подвержена аллергии. При появлении раздражения кожи снимите ремешок и дайте коже время на заживление. Во избежание раздражения кожи убедитесь, что ремешок чистый и сухой, и не затягивайте его на запястье слишком сильно.

**СОВЕТ.** для получения дополнительных сведений посетите веб-сайт [garmin.com/fitandcare](http://www.garmin.com/fitandcare).

- **1** Промойте водой или протрите влажной безворсовой тканью.
- **2** Полностью высушите навигатор и ремешок.

#### **Управление данными**

#### **Подключение устройства к компьютеру**

Навигатор Foretrex можно использовать в качестве накопителя USB, подключив его к компьютеру с помощью USB-кабеля.

- **1** Поверните D-образное кольцо против часовой стрелки и потяните за него, чтобы открыть заднюю крышку.
- **2** Подключите конец USB-кабеля с меньшим разъемом к порту USB на устройстве.
- **3** Вставьте больший разъем USB-кабеля в порт USB на компьютере.

Устройство отображается в виде съемного диска в окне **Мой компьютер** на компьютерах с ОС Windows® или в виде установленного тома на компьютерах Mac® .

#### **Перенос файлов на устройство**

**1** Подключите устройство к компьютеру.

На компьютерах с ОС Windows устройство отображается в виде съемного диска или портативного устройства. На компьютерах Mac устройство отображается в виде установленного тома.

**ПРИМЕЧАНИЕ.** компьютеры с несколькими сетевыми дисками могут неправильно отображать диски устройства. Сведения о подключении диска можно найти в документации операционной системы.

- **2** Откройте на компьютере обозреватель файлов.
- **3** Выберите файл.
- **4** Выберите **Правка** > **Копировать**.
- **5** Откройте портативное устройство, диск или том устройства.
- **6** Перейдите к папке.
- **7** Выберите **Правка** > **Вставить**.

Файл появится в списке файлов в памяти устройства.

#### **Беспроводной прием данных**

Беспроводной прием данных возможен только в том случае, если расстояние до совместимого устройства Garmin не превышает 3 м (10 футов).

Устройство может получать маршрутные точки и маршруты при подключении к совместимому устройству Garmin.

На странице меню выберите **СОЕДИНЕНИЕ** > **БЕСПРОВОДНОЙ ПРИЕМ**.

Если совместимое устройство Garmin обнаружено, статус изменяется с СОЕДИНЕНИЕ на ПОЛУЧЕНИЕ ДАННЫХ. Когда данные получены, статус изменяется на ПЕРЕДАЧА ЗАВЕРШЕНА.

#### <span id="page-29-0"></span>**Отправка маршрута по беспроводной связи**

Беспроводная передача маршрута возможна только в том случае, если расстояние до совместимого устройства Garmin не превышает 3 м (10 футов).

- **1** На странице меню выберите **МАРШРУТЫ** > **ПОКАЗАТЬ ВСЕ**.
- **2** Выберите маршрут.
- **3** Выберите пункт **ОТПРАВИТЬ**.

#### **Отправка маршрутной точки по беспроводной связи**

Беспроводная передача маршрутной точки возможна только в том случае, если расстояние до совместимого устройства Garmin не превышает 3 м (10 футов).

- **1** На странице меню выберите **МАРШРУТНЫЕ ТОЧКИ** > **ПОКАЗАТЬ ВСЕ**.
- **2** Выберите маршрутную точку.
- **3** Выберите **ПАРАМ.** > **ОТПРАВИТЬ**.

## **Устранение неполадок**

#### **Обновления продукта**

На компьютере установите Garmin Express™ ([www.garmin.com/express\). Ус](http://www.garmin.com/express)тановите на смартфон приложение Garmin Explore.

Оно позволяет с легкостью получать доступ к различным службам для устройств Garmin:

- Обновления ПО
- Загрузка данных в приложение Garmin Explore
- Регистрация устройства

#### **Улучшение приема** GPS-**сигналов**

- Как можно чаще выполняйте синхронизацию устройства со своей учетной записью Garmin:
	- Подключите устройство к компьютеру с помощью кабеля USB и приложения Garmin Express.
	- Выполните синхронизацию устройства с приложением Garmin Explore с помощью телефона с поддержкой Bluetooth.

После подключения к учетной записи Garmin устройство выполняет загрузку данных по спутникам за несколько дней, что позволяет ускорить поиск сигнала спутника.

- Выйдите из помещения на открытое место, находящееся вдали от высоких строений и деревьев.
- После этого оставайтесь на одном месте в течение нескольких минут.

#### **Увеличение продолжительности работы от батареи**

Продлить время работы от батареи можно несколькими способами.

- Используйте высококлассные элементы питания.
- Используйте режим GPS-трекера (*[Меню кнопки питания](#page-6-0)*, стр. 3).
- Отключите дополнительные спутниковые системы (*[Настройки системы](#page-24-0)*, стр. 21).
- Установите меньшее время до отключения подсветки (*[Настройки устройства](#page-23-0)*, стр. 20).
- Выключите бипер (*[Настройки системы](#page-24-0)*, стр. 21).
- Выключите компас, если он не используется (*[Настройки устройства](#page-23-0)*, стр. 20).

#### <span id="page-30-0"></span>**На устройстве установлен неправильный язык**

Можно изменить язык устройства, если вы случайно выбрали на устройстве не тот язык.

- **1** На странице меню три раза нажмите кнопку **DOWN**.
- **2** Нажмите кнопку **ENTER**.
- **3** Выберите один из следующих вариантов:
	- На навигаторе Foretrex 801 пять раз нажмите кнопку **DOWN**.
	- На навигаторе Foretrex 901 шесть раз нажмите кнопку **DOWN**.
- **4** Нажмите кнопку **ENTER**.
- **5** Нажмите кнопку **DOWN** четыре раза.
- **6** Нажмите кнопку **ENTER**.
- **7** Выберите нужный язык.

#### **Сброс данных и настроек**

- **1** На странице меню выберите **НАСТРОЙКИ** > **СБРОС**.
- **2** Выберите один из следующих вариантов:
	- Чтобы выполнить сброс данных, относящихся к поездке, таких как расстояние и средние значения, выберите **СБРОСИТЬ ДАННЫЕ ПОЕЗДКИ**.
	- Чтобы удалить все сохраненные маршрутные точки, выберите **УДАЛИТЬ ВСЕ МАРШРУТНЫЕ ТОЧКИ**.
	- Чтобы восстановить заводские значения по умолчанию для всех настроек устройства, выберите **СБРОС НАСТРОЕК**.
	- Чтобы удалить все сохраненные пользовательские данные и выполнить сброс всех настроек устройства с восстановлением заводских значений по умолчанию, выберите **УДАЛИТЬ ВСЕ**.

**ПРИМЕЧАНИЕ.** эта опция обеспечивает удаление личных данных, истории и сохраненных пользовательских данных, включая маршруты и маршрутные точки.

## **Перезагрузка устройства**

Если устройство не отвечает, его рекомендуется перезагрузить. Хранящиеся в устройстве данные и установленные настройки при этом не удаляются.

Нажмите и удерживайте кнопку **POWER** в течение 12 секунд.

## **Приложение**

#### <span id="page-31-0"></span>**Поля данных**

**АТМОСФЕРНОЕ ДАВЛЕНИЕ**: некалиброванное атмосферное давление.

**БАРОМЕТР**: калиброванное текущее давление.

**ВЕРТИКАЛЬНАЯ СКОРОСТЬ**: скорость подъема или спуска за период времени.

**ВЕРТИКАЛЬНАЯ СКОРОСТЬ ДО ПУНКТА НАЗНАЧЕНИЯ**: скорость подъема или спуска до указанной высоты. Данные отображаются только в активном режиме навигации.

**ВОСХ.**: время восхода солнца, определяемое на основе текущего положения по GPS.

**ВР. ОСТ.**: общее время без движения с момента последнего сброса данных.

- **ВРЕМЯ**: время суток, определяемое на основе текущего местоположения и настроек времени (формат, часовой пояс и летнее/зимнее время).
- **ВЫСОТА**: высота текущего местоположения ниже или выше уровня моря.
- **ГЛИССАДА ДО ЦЕЛИ**: относительная дальность планирования для спуска из текущего местоположения до высоты, на которой находится пункт назначения. Данные отображаются только в активном режиме навигации.

**ЗАКАТ**: время захода солнца, определяемое на основе текущего положения по GPS.

- **К КУРСУ**: направление, в котором необходимо двигаться, чтобы вернуться на маршрут. Данные отображаются только в активном режиме навигации.
- **КОНЕЧНЫЙ ПУНКТ**: последняя точка на маршруте или дистанции.
- **КУРС**: направление от исходного местоположения к пункту назначения. Курс можно просмотреть как запланированный или заданный маршрут. Данные отображаются только в активном режиме навигации.

**КУРС**: направление движения.

- **МАКС. ВЫС.**: максимальная высота подъема с момента последнего сброса данных.
- **МАКС. ПОД.**: максимальная скорость подъема с момента последнего сброса данных (в метрах в минуту или в футах в минуту).
- **МАКС. Т.**: максимальная температура за последние 24 часа в соответствии с данными совместимого датчика температуры.
- **МАКСИМАЛЬНАЯ СКОРОСТЬ**: максимальная скорость с момента последнего сброса данных.
- **МАКСИМАЛЬНЫЙ СПУСК**: максимальная скорость спуска с момента последнего сброса данных (в метрах в минуту или в футах в минуту).
- **МИН. Т.**: минимальная температура за последние 24 часа в соответствии с данными совместимого датчика температуры.

**МИНИМАЛЬНАЯ ВЫСОТА**: самая низкая точка пути с момента последнего сброса данных.

- **ОБЩЕЕ ВР.**: суммарное время в движении плюс время без движения с момента последнего сброса данных.
- **ОБЩЕЕ ВРЕМЯ ДВИЖЕНИЯ**: общее время в движении для текущего занятия.

**ОБЩИЙ ПОДЪЕМ**: общая высота подъема во время занятия или с момента последнего сброса данных.

**ОБЩИЙ СПУСК**: общая высота спуска во время занятия или с момента последнего сброса данных.

- **ОДОМЕТР**: текущее итоговое пройденное расстояние за все поездки. При сбросе данных поездок это итоговое значение сохраняется.
- **ОДП**: отношение пройденного расстояния по горизонтали к перепаду высоты.
- **ОТК. КУР.**: дальность отклонения вправо или влево от исходного пути следования. Данные отображаются только в активном режиме навигации.
- **ПЕЛЕНГ**: направление от текущего местоположения к пункту назначения. Данные отображаются только в активном режиме навигации.
- **ПОВОРОТ**: угол (в градусах) между пеленгом точки назначения и текущим направлением движения. Буква "Л" обозначает поворот влево. Буквой "П" отмечен поворот вправо. Данные отображаются только в активном режиме навигации.
- **РАССТОЯНИЕ ДО КОНЕЧНОГО ПУНКТА**: оставшееся расстояние до конечного пункта назначения. Данные отображаются только в активном режиме навигации.
- **РАССТОЯНИЕ ДО СЛЕДУЮЩЕЙ**: оставшееся расстояние до следующей маршрутной точки. Данные отображаются только в активном режиме навигации.
- **РАСЧЕТНОЕ ВРЕМЯ В ПУТИ ДО КОНЕЧНОГО ПУНКТА**: расчетное время до попадания в конечный пункт назначения. Данные отображаются только в активном режиме навигации.
- **РАСЧЕТНОЕ ВРЕМЯ В ПУТИ ДО СЛЕДУЮЩЕЙ**: оставшееся время до прибытия в следующую маршрутную точку. Данные отображаются только в активном режиме навигации.
- **РАСЧЕТНОЕ ВРЕМЯ ПРИБЫТИЯ В СЛЕДУЮЩУЮ**: расчетное время прибытия в следующую маршрутную точку (по местному времени в точке). Данные отображаются только в активном режиме навигации.
- **РВП В К. П.**: расчетное время прибытия в конечный пункт назначения (по местному времени пункта назначения). Данные отображаются только в активном режиме навигации.
- **СКОРОСТЬ**: текущая скорость движения.
- **СЛЕДУЮЩИЙ ПУНКТ**: следующая точка по маршруту. Данные отображаются только в активном режиме навигации.
- **СРЕДНЯЯ СКОРОСТЬ В ДВИЖЕНИИ**: средняя скорость движения для текущего занятия.
- **СРЕДНЯЯ СКОРОСТЬ ПОДЪЕМА**: средняя высота подъема с момента последнего сброса данных.
- **СРЕДНЯЯ СКОРОСТЬ СПУСКА**: средняя высота спуска с момента последнего сброса данных.
- **СРЕДНЯЯ СКОРОСТЬ ТЕКУЩЕЙ ПОЕЗДКИ**: средняя скорость для текущего занятия, в том числе скорость во время движения и с учетом остановок.
- **СЧЕТЧИК ПУТИ**: общее пройденное расстояние с момента последнего сброса данных.
- **ТЕМП.**: температура воздуха. Ваша температура тела влияет на датчик температуры. Чтобы эти данные отображались, необходимо, чтобы ваше устройство было подключено к датчику tempe.
- **ФАКТ.СК.**: скорость приближения к пункту назначения по маршруту. Данные отображаются только в активном режиме навигации.
- **ЧП**: ваш пульс в ударах в минуту (уд./мин). Устройство должно быть подключено к совместимому пульсометру.

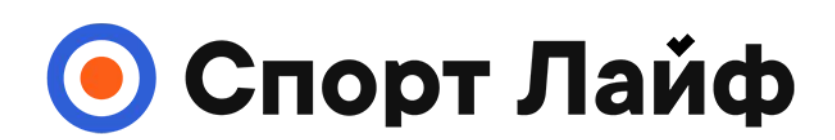

## **Магазин спортивных часов и пульсометров**

## **8 (800) 333-57-82 https://[magazin-sportlife.ru](https://magazin-sportlife.ru)**

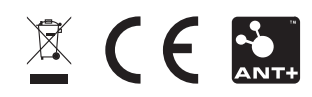